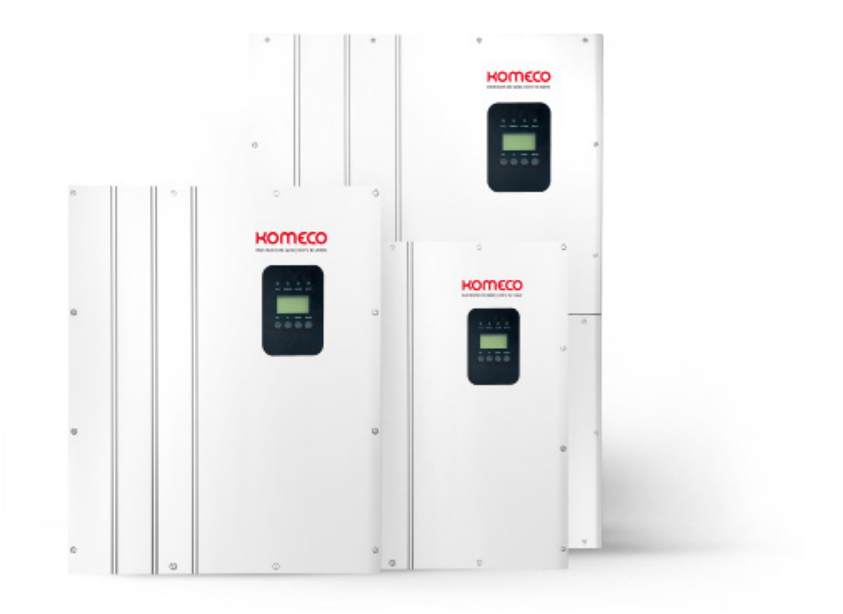

# **MANUAL DE USUÁRIO**

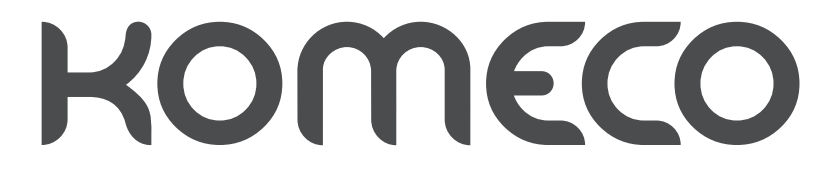

# **INVERSORES 12kw / 15kw / 20kw / 30kw / 50kw / 60kw**

# ÍNDICE

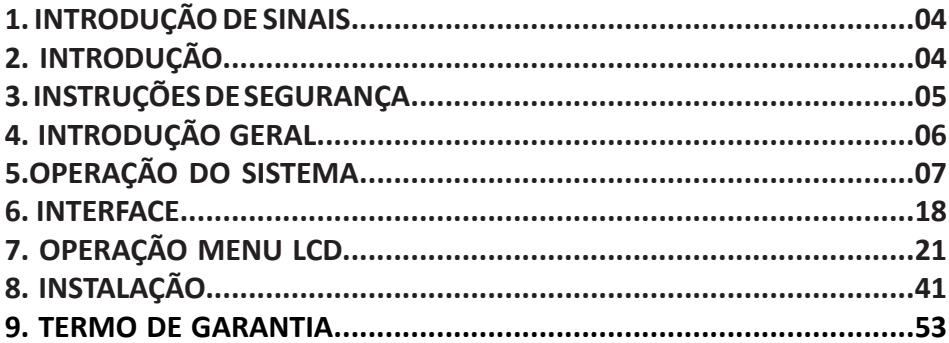

Versão: 14.10.19

# **1. INTRODUÇÃO DE SINAIS**

A fim de fazer um melhor uso deste manual, leia atentamente a seguinte explicação do sinal.

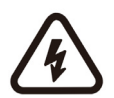

#### AVISO

Este sinal indica que pode causar perigo à segurança dos usuários e / ou atenção ou instruções para possíveis danos sérios ao hardware.

#### **INSTRUCÃO**

Este sinal indica atenções importantes necessárias para uma boa operação do sistema.

## **2. INTRODUÇÃO**

#### 2. Introdução

2.1 Os sistemas fotovoltaicos de conexão à rede são caracterizados por estarem integrados à rede elétrica de distribuição da concessionária de energia.

Diferentemente dos sistemas isolados que atendem a um propósito específico e local, estes sistemas também são capazes de abastecer a rede elétrica com energia que pode ser utilizada por qualquer consumidor da rede.

Os sistemas conectados têm uma grande vantagem com relação aos sistemas isolados por não utilizarem baterias e controladores de carga. Isso os torna cerca de 30% mais eficientes e também garante que toda a energia seja utilizada, ou localmente ou em outro ponto da rede.

Sistemas de conexão à rede podem ser utilizados tanto para abastecer uma residência, comércio ou indústria, ou então simplesmente produzir e injetar a energia na rede elétrica, assim como uma usina hidrelétrica ou térmica.

Para residências e empresas, estes sistemas também são chamados de sistemas fotovoltaicos de autoconsumo. Se o proprietário do sistema produzir mais energia do que consome, a energia produzida fará com que o medidor de energia bidirecional contabilize a diferença entre a energia utilizada da rede de distribuição com a gerada pelo sistema.

Do ponto de vista dos componentes, um sistema fotovoltaico conectado à rede é composto por:

- Módulos fotovoltaicos: produzem energia elétrica através da irradiação solar.
- String box: sistema de proteção CC.
- Inversor: transforma a tensão contínua em alternada compatível com a rede elétrica.
- Quadro de distribuição: sistema de proteção CA.
- Medidor de energia bidirecional: realiza a medição da energia consumida ou gerada.
- Rede de distribuição secundária: energia fornecida pela concessionária de energia.

2.2 Este manual tem como objetivo fornecer informações detalhadas sobre o produto e instruções de instalação e uso para os usuários do inversor conectado à rede elétrica 12K / 20K / 30k. Por favor, leia atentamente este manual antes de usar este produto e armazene-o adequadamente em um local apropriado.

## **3. INSTRUÇÕES DE SEGURANÇA**

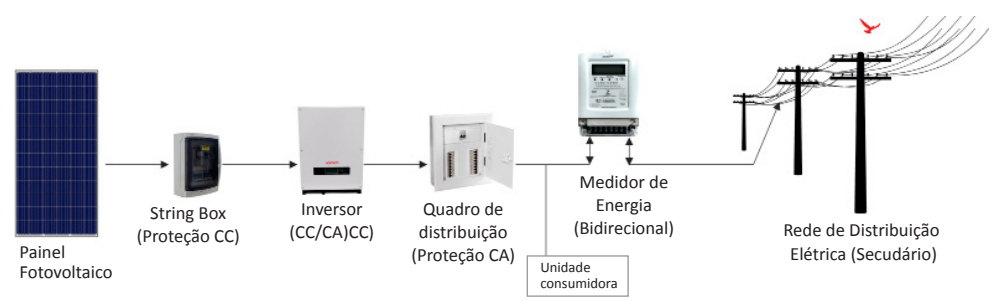

#### **3. INSTRUÇÕES DE SEGURANÇA**

Choque elétrico

O produto possui conexões de corrente alternada (CA) e corrente contínua (CC).

A fim de evitar choques elétricos durante a manutenção ou antes da instalação, certifique-se de desconectar as conexões das portas CA ou CC.

#### Operação do Inversor

O produto somente poderá ser operado por profissionais habilitados.

O inversor somente poderá ser ativado se a caixa protetora e tampa frontal estiverem em bom estado, sem qualquer dano, com todos os parafusos apertados e na posição correta.

Requisitos para conexões a rede elétrica (concessionária de energia)

Esses inversores são usados apenas para fornecer energia para a rede elétrica. Não se deve conectar qualquer outro gerador de energia elétrica a este inversor.

Proteção de alta temperatura

Durante o período normal de operação, algumas peças (como dissipadores de calor, caixa e tampa) ficarão aquecidos, podendo atingir a temperatura de 60 ℃. Evite o contato direto ao produto durante o seu funcionamento.

#### Aterramento

O inversor deverá estar conectado à malha de aterramento antes de ser acionado conforme Norma NBR 5410.

#### Sistema de proteção

A tensão contínua deverá estar conectada a um "string box" composto por uma chave seccionadora para interromper o fornecimento de energia, DPS CC e bornes de conexão.

#### Condutores elétricos

Deve-se utilizar condutores elétricos certificados para utilização em sistema fotovoltaico.

## **4. INTRODUÇÃO GERAL**

#### **4. INTRODUÇÃO GERAL**

#### 4.1 Descrição para interface externa

#### 12K/15K/20K

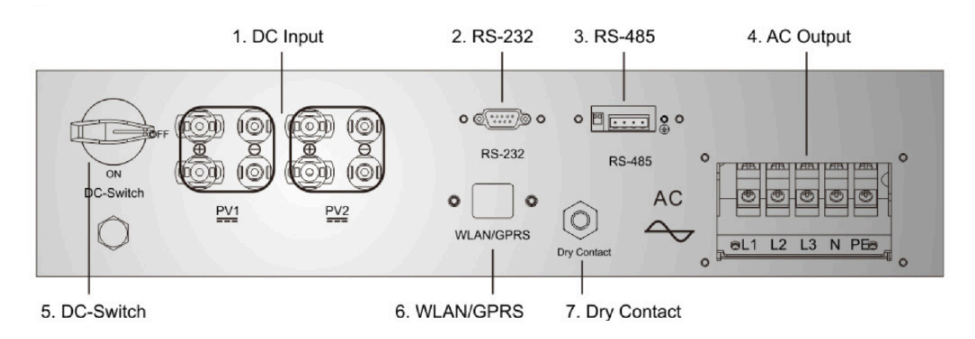

30k

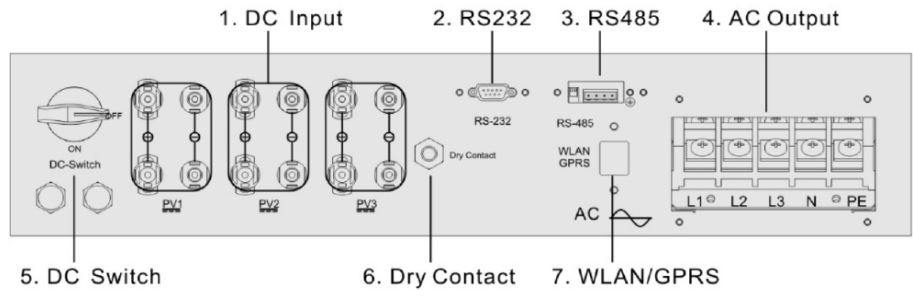

50K/60k

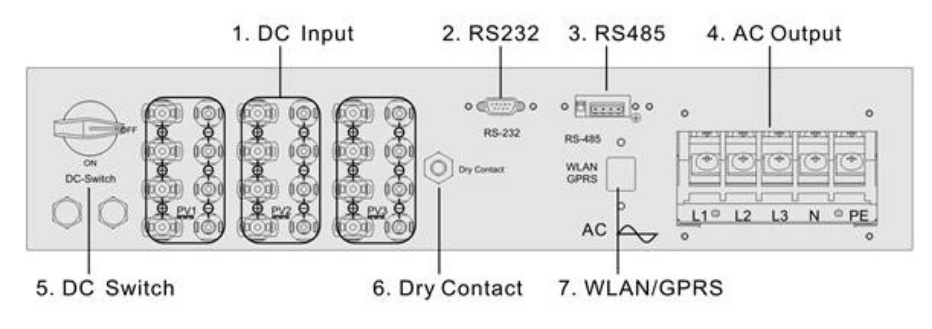

## **4. INTRODUÇÃO GERAL**

#### Instruções para Interface

1. Entrada CC (DC Input): Terminal de entrada CC, conectado à entrada do eletrodo positivo e negativo do arranjo fotovoltaico, respectivamente. (O PV1 e PV2, respectivamente, contém um grupo de terminais PV "+", PV "-" no inversor KSG-10K / 12K)

I2. Interface de comunicação RS232: conectada ao PC via conexão RS232.

3. Interface de comunicação RS485: o cabo RS485A / B é conectado ao PC através do conversor RS485 / RS232. (Quando dois ou mais inversores estão em comunicação paralela, o interruptor 2P DIP ao lado do RJ45 do último deve estar "ON". Ou então, pode causar interrupção na comunicação. Esse interruptor DIP 2P está ligado, significa conectar uma resistência terminal de comunicação de 120Ω entre o R / T + e R / T -)

4. SAÍDA CA (AC Output): Saída CA, espaçada por um interruptor trifásico CA e conectada a L1, L2, L3, N e GND da rede trifásica. (3PH, sem "N")

- 5. Interruptor CC (DC Switch).
- 6. WLAN / GPRS
- 7. Contato seco: interface (opcional).

## **5. OPERAÇÃO DO SISTEMA**

#### 5.1 Modo do Sistema

Os modos de operação do inversor do tipo conectado à rede 12K / 20K / 30K incluem os modos de operação e erro de inicialização, espera, autoverificação e conexão à rede.

• Modo de inicialização: os dados internos serão inicializados ao ligar o inversor.

• Modo de espera: o inversor estará em modo de espera se a tensão de saída da placa PV estiver baixa e não tiver detectado qualquer falha no sistema.

• Modo de autoverificação: a autoverificação será conduzida pelo inversor cada vez antes da operação conectada à rede. Os itens de inspeção incluem: inspeção na impedância de isolamento no lado CC, verificação automática da função de detecção de corrente de fuga e inspeção no relé de saída CA.

• Modo de operação conectado à rede: a corrente contínua da placa FV é convertida em corrente alternada pelo inversor para operação conectada à rede. O avançado algoritmo MPPT é adotado para o controlador, fazendo com que o inversor opere no ponto de potência máxima dos arranjos fotovoltaicos.

• Modo de erro: o inversor entrará no modo de erro quando a tensão / frequência da rede for anormal ou ocorrer uma falha durante o processo conectado à rede. Neste momento, ele interromperá a transformação de energia elétrica e cortará a rede.

#### 5.2 Operação conectada à rede

Antes da conexão inversor à rede, confirme se as fiações entre o lado de entrada do inversor, os módulos FV, saída e a rede elétrica estão corretas. Três tipos de modos são opcionais para conexão entre o lado de entrada CC do inversor conectado à rede 12K / 20K / 30K e modulos PV.

• Modo de entrada independente: dois grupos de arranjos fotovoltaicos diferentes podem ser conectados ao terminal de entrada do inversor e um controlador MPPT independente está disponível para cada grupo de arranjos fotovoltaicos para controlar.

12/20K

Operação conectada à rede.

Figura: Modo de entrada independente

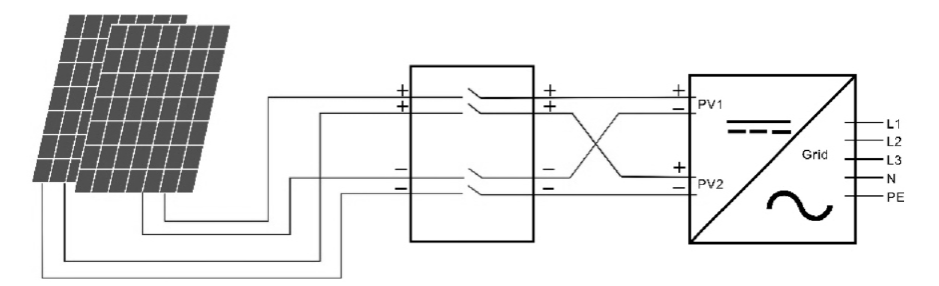

• Modo de entrada paralela: apenas um grupo de matrizes fotovoltaicas é conectado com a extremidade de entrada do inversor, que é então conectado à entrada

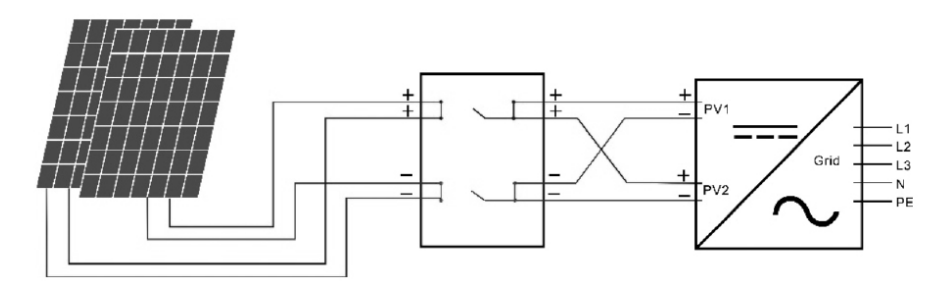

Lado do inversor através de dois grupos de terminais de entrada paralelos.

Figura: Modo de Entrada Paralela

#### 30K

• Modo de entrada independente: dois grupos de arranjos fotovoltaicos diferentes podem ser conectados ao terminal de entrada do inversor e um controlador MPPT independente está disponível para cada grupo de arranjos fotovoltaicos para controlar.

Operação conectada à rede.

Figura: Modo de entrada independente

• Modo de entrada paralela: apenas um grupo de matrizes fotovoltaicas é conectado com a extremidade de entrada do inversor, que é então conectado à entrada.

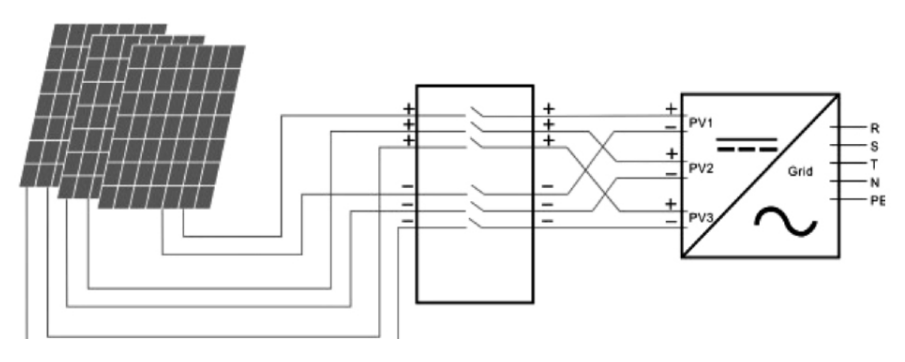

Lado do inversor através de dois grupos de terminais de entrada paralelos.

Figura: Modo de Entrada Paralela

Os usuários são obrigados a definir o item "Input Mode" no menu LCD corretamente com base nas condições reais do sistema de geração fotovoltaica e confirmar que o modo de conexão no lado de entrada é consistente com a configuração (consulte 7.4.1).

Se as fiações de entrada e saída estiverem corretas e a rede elétrica estiver livre de condições anormais, o inversor entrará no modo de espera. A ligação à rede do inversor será iniciada Os usuários são obrigados a definir o item "Input Mode" no menu LCD corretamente com base nas condições reais do sistema de geração fotovoltaica e confirmar que o modo de conexão no lado de entrada é consistente com a configuração (consulte 7.4.1).

Se as fiações de entrada e saída estiverem corretas e a rede elétrica estiver livre de condições anormais, o inversor entrará no modo de espera. A ligação à rede do inversor será iniciada totalmente automática. Depois que a tensão fotovoltaica for maior que Vpv, a contagem regressiva para a conexão à rede será iniciada automaticamente e preparada para a operação conectada à rede após o atraso para Td. A configuração manual está disponível para Vpv e Td através do painel LCD.

#### 5.3 Desligamento do Sistema

Se a potência conectada à rede do inversor for menor que 100W continuamente, o alarme de "potência zero" surgirá. Depois de alarmar por um minuto, o inversor irá cortar a rede e voltar ao modo de espera.

O inversor irá cortar a o fornecimento de rede após a descoberta de qualquer condição anormal durante o processo conectado à rede.

5.4 Erro e Alarme

A informação de erro e alarme do inversor ligado à rede fotovoltaica 12K / 20K / 30K refere-se à seguinte tabela abaixo:

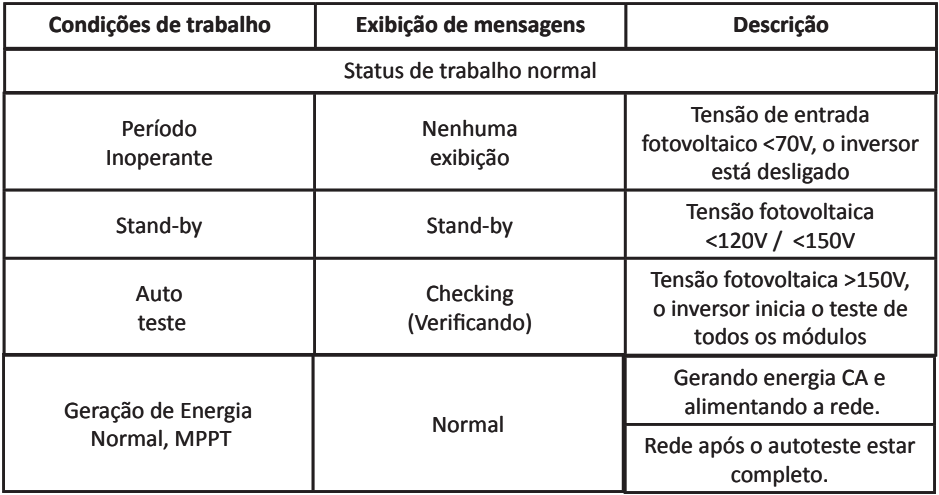

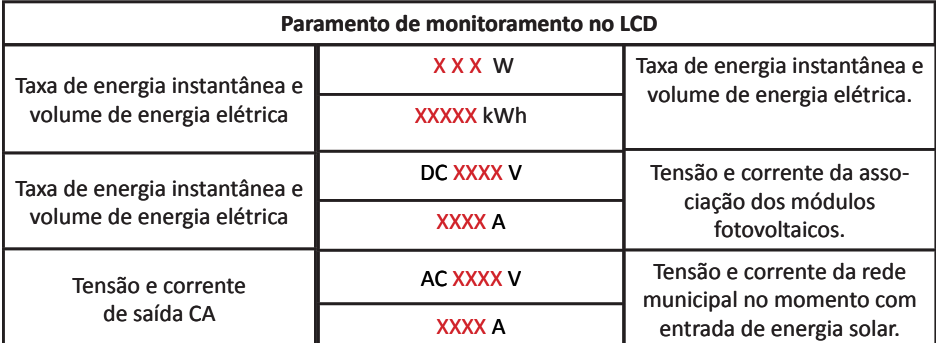

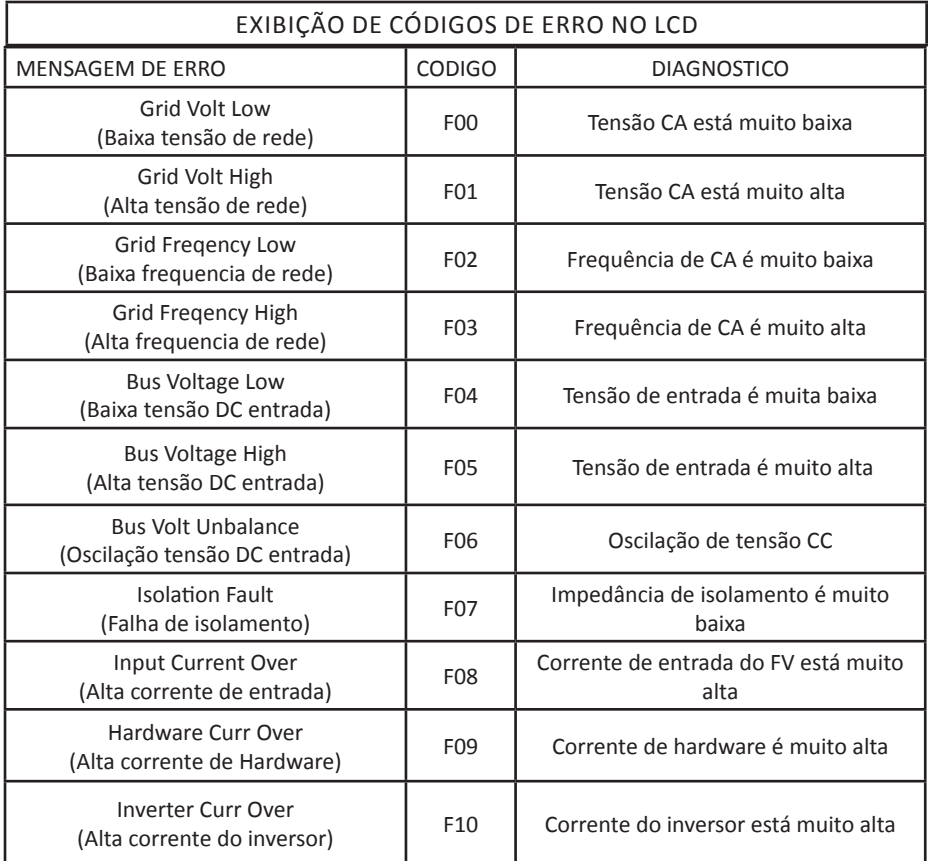

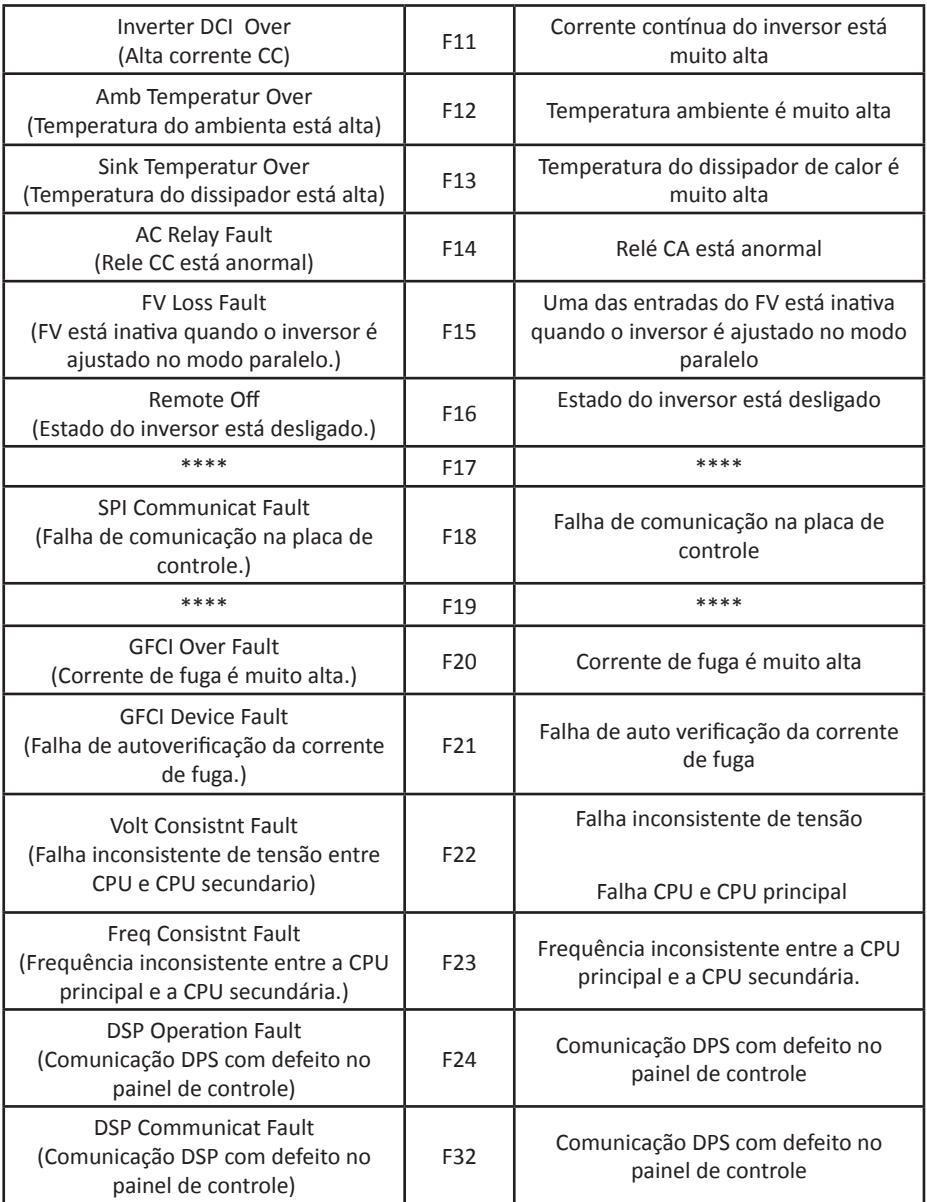

### • Informação de Alarme

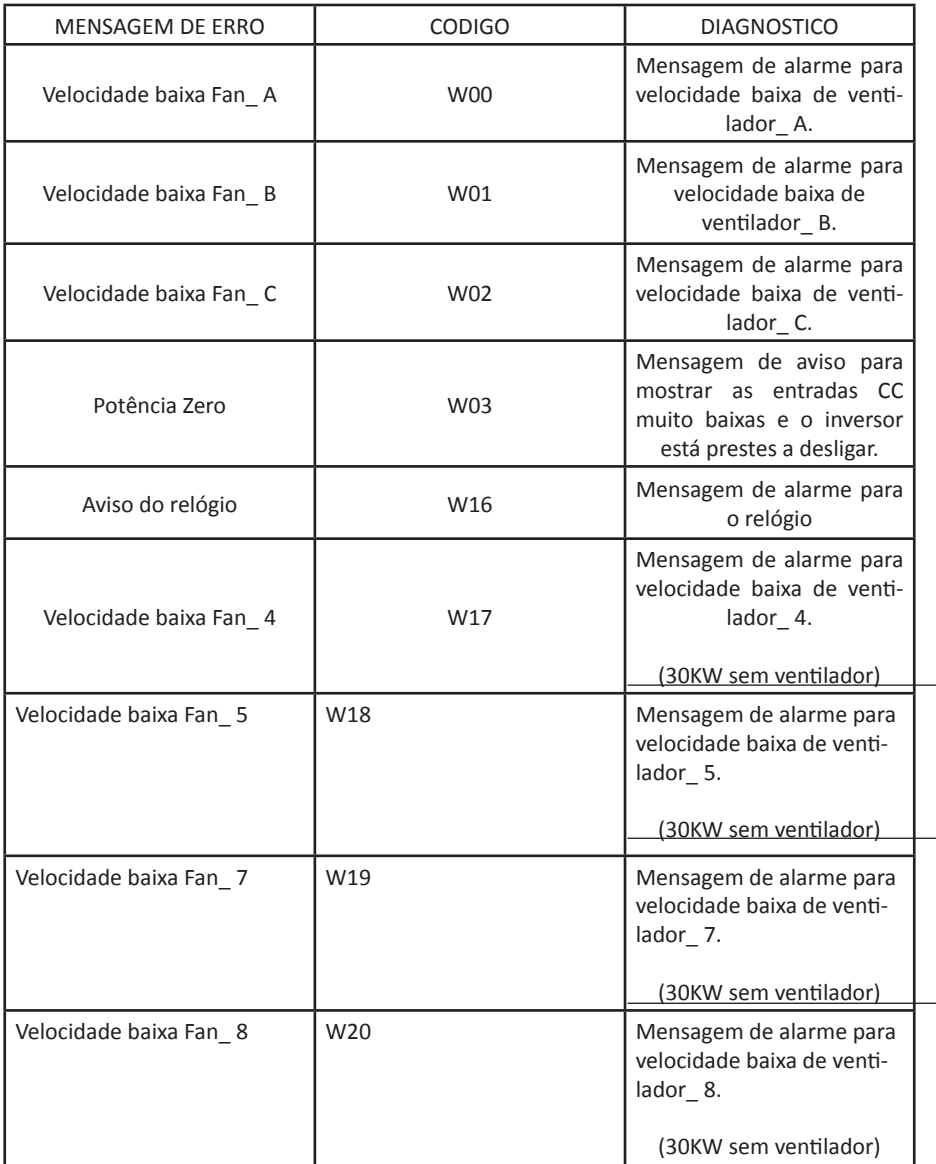

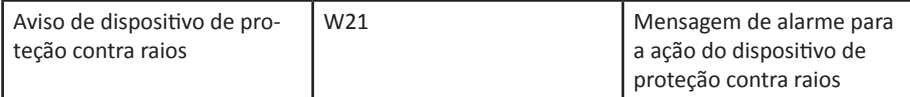

5.5 Tipo de falha do sistema e resolução de problemas

Dificilmente o inversor necessita de manutenção. Entretanto, se o mesmo não estiver funcionando corretamente, tente primeiro consultar a solução de problemas a seguir antes de contatar a Komeco.

Se ocorrer algum problema, o LED vermelho (FAULT) localizado no painel frontal acenderá e o display LCD indicará o tipo de falha que ocorreu. A tabela a seguir mostra a lista de mensagens de erro e as ações correspondentes a serem tomadas.

Obs: Quando a radiação solar for insuficiente, o inversor poderá ligar e desligar continuamente devido à baixa potência fornecida pelos módulos fotovoltaicos.

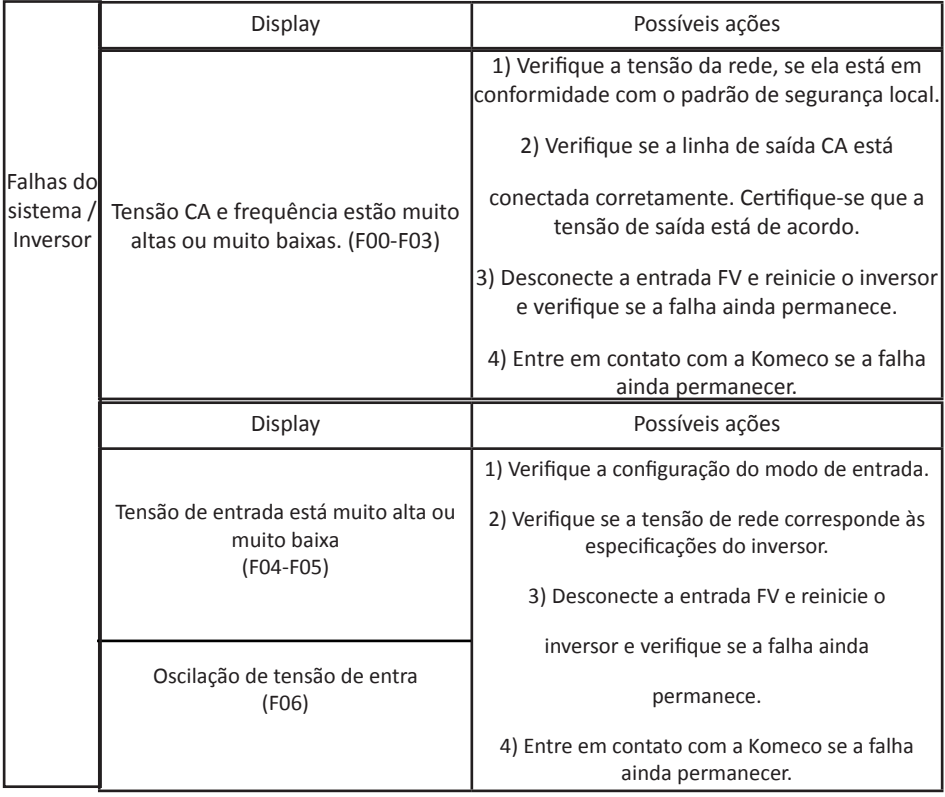

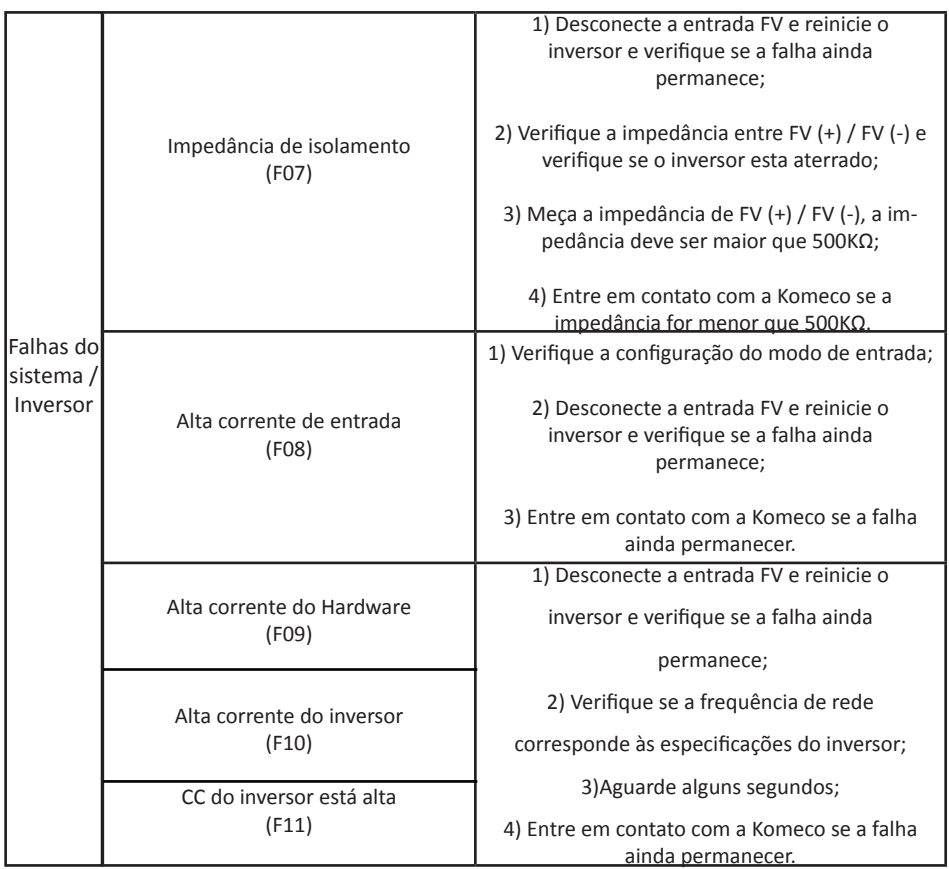

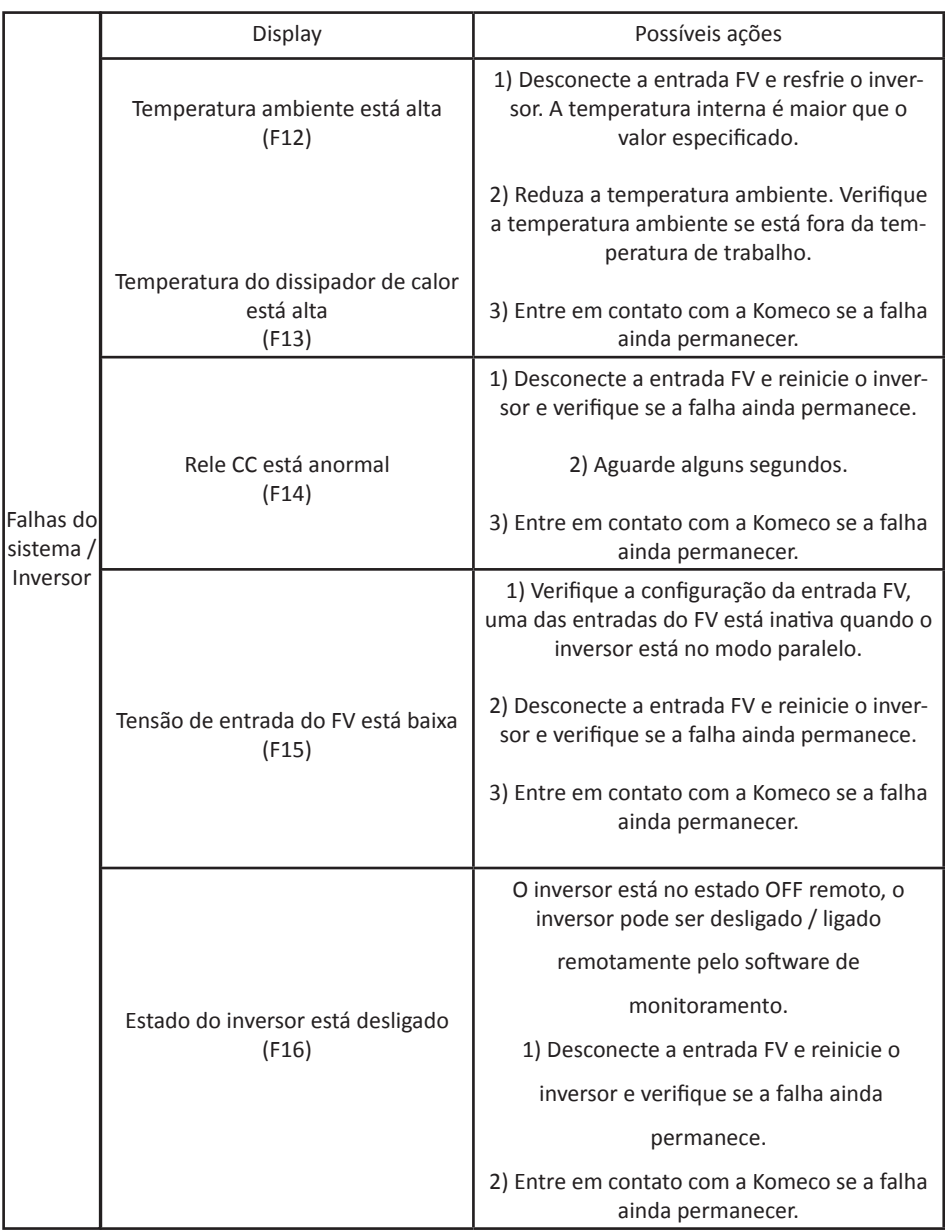

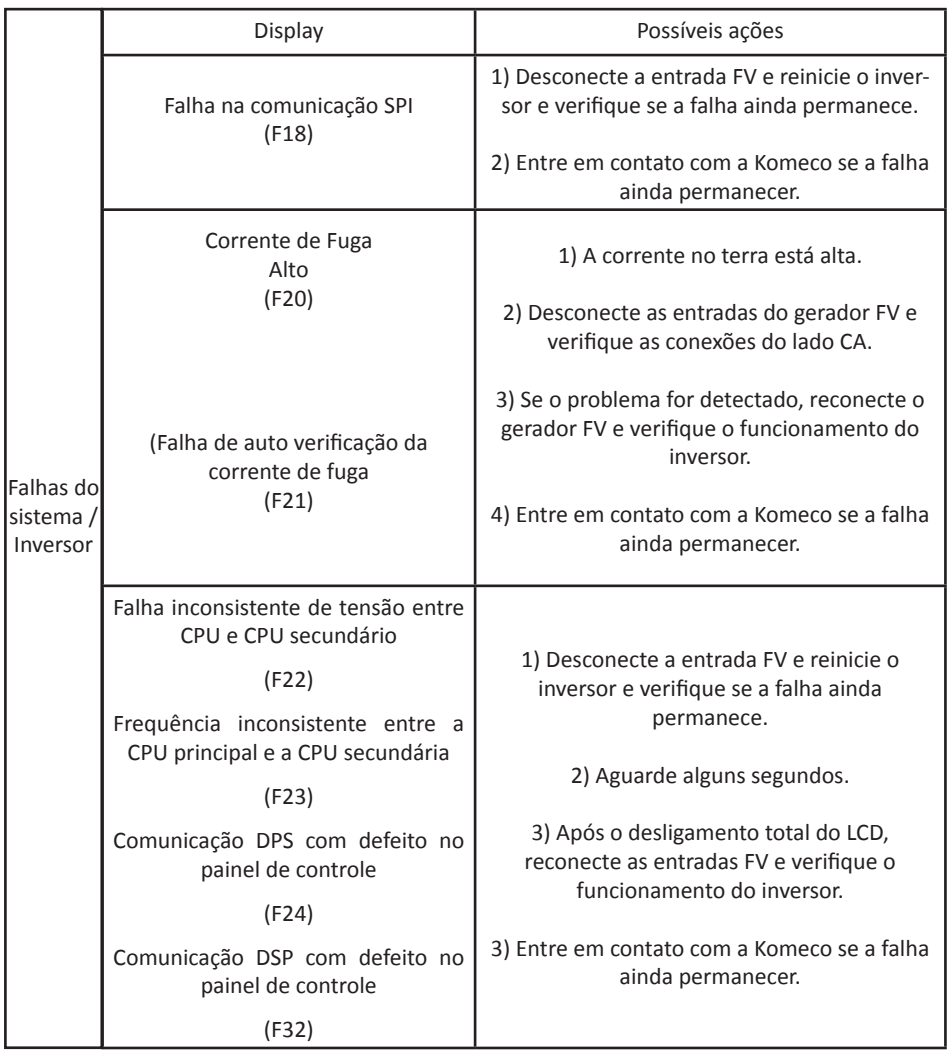

### **6. INTERFACE**

#### 6.1 Painel LCD

Existem 4 botões e 4 LEDs instalados no painel do inversor 12K / 20K / 30K, conforme mostrado na Figura abaixo.

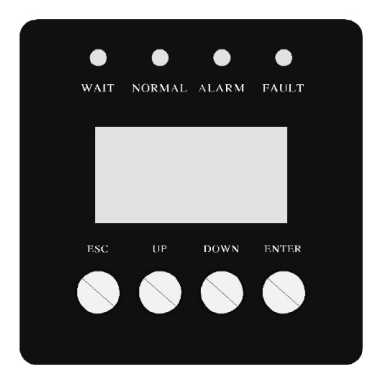

Descrição Led painel

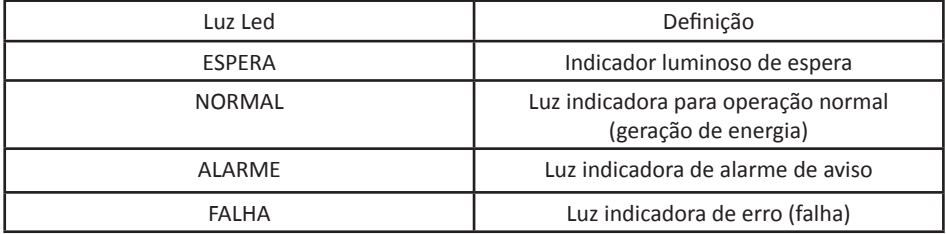

Descrição funções botões

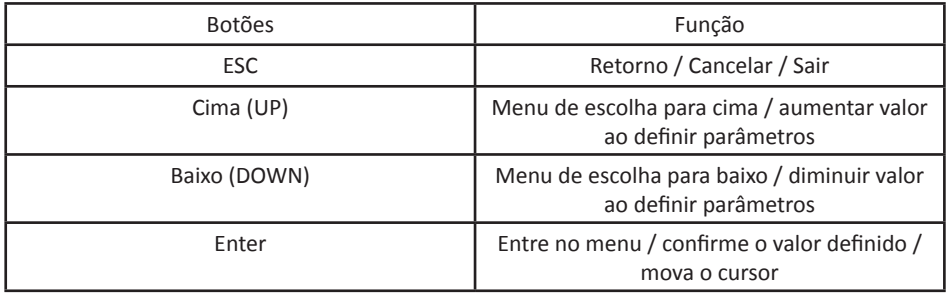

### **6. INTERFACE**

#### 6.2 Networking monitoramento

O inversor é fornecido com alguns tipos de opções de comunicação, quando o usuário precisa monitorar as informações de funcionamento do sistema de geração de energia fotovoltaica, ofereceremos o seguinte esquema de projeto para o sistema de monitoramento.

• Coletor de dados realiza monitoramento através do RS485

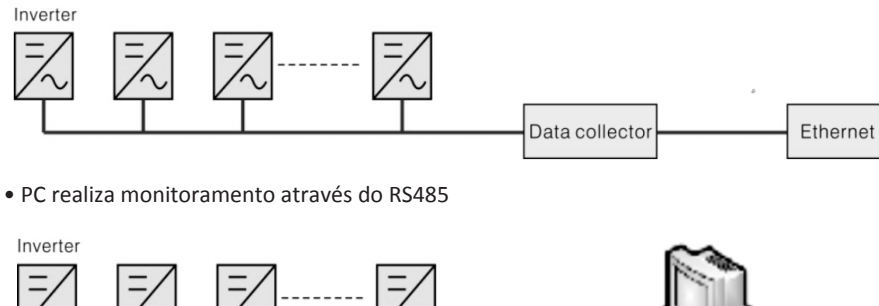

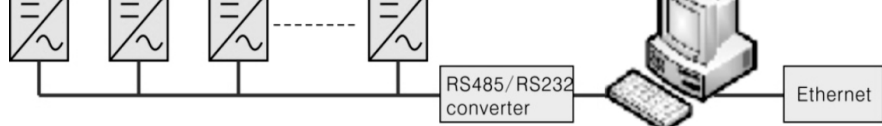

Coletor de dados e monitoramento pelo PC através do RS485

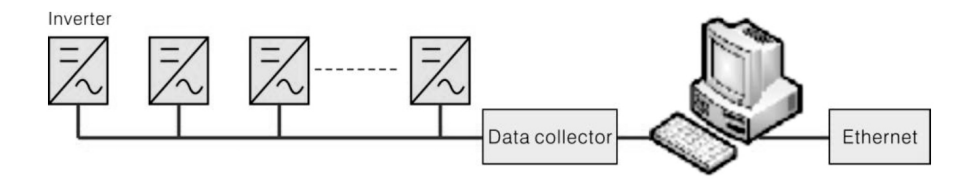

Pinos de sinal do bloco de terminais RS485 do inversor são definidos como segue:

### RS485 terminal block

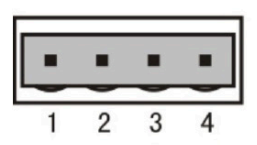

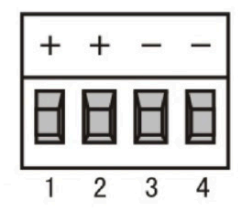

#### **Inverter 485 Block**

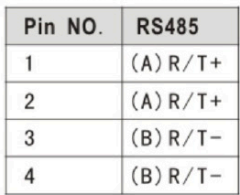

### **6. INTERFACE**

#### 6.3 Relé de contato NA ("contato a seco")

O inversor possui interface passiva que permite ao usuário utilizar o relé interno para realização de uma sinalização audível ou visual.

O inversor possui um relé com 2 terminais para comunicação. O relé é acionado quando um baixo isolamento ou erro de aterramento é detectado.

#### 6.4 Controle remoto

O inversor pode realizar as funções de regulação de limite e potência remotas pelo software de monitoramento associado.

#### **7. OPERAÇÃO MENU LCD**

#### 7.1 Inicialização

Durante a inicialização, você deve aguardar o inversor efetuar a auto diagnostico do sistema e entrar em funcionamento.

#### 7.2 Menu principal do ciclo

Após a inicialização, o LCD entrará em um menu de ciclo principal para exibir informações de operação do inversor em modo de funcionamento, incluindo 10 interfaces para tensão de rede, frequência de rede elétrica, etc. O tempo para troca automática entre interfaces é de 3 segundos, também interfaces podem ser trocadas manualmente pressionando os botões Cima (UP) ou Baixo (DOWN), se precisar corrigir uma determinada interface, pressione ENTER para travar esta interface, após o bloqueio, um ícone de bloqueio ocorrerá no canto superior direito desta interface, pressione o botão ENTER novamente esta interface será desbloqueada e o menu continuará a ser exibido em modo de funcionamento.

Quando o menu estiver em um modo de exibição automática de ciclos, se ocorrer um erro (falha) ou um alarme de advertência, ele pulará para a interface do sistema imediatamente e se bloqueará, o que tornará conveniente para o usuário determinar sua causa com base nos códigos na interface. Após o desaparecimento do erro (falha) ou alarme de aviso, o menu retornará ao modo de funcionamento automática. Pressione o botão ESC para sair da interface principal do menu de funcionamento e entrar na interface do usuário (consulte 7.3).

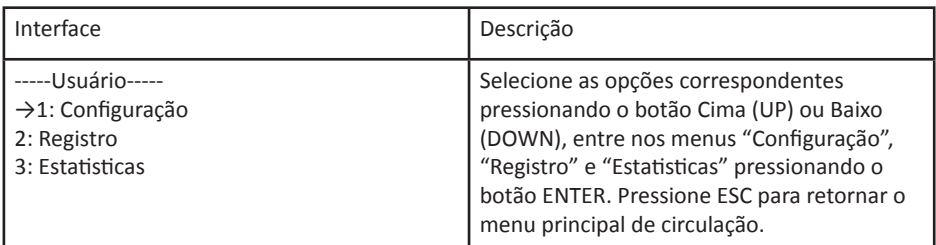

#### 7.3 Interface do usuário

### 7.4 Definição

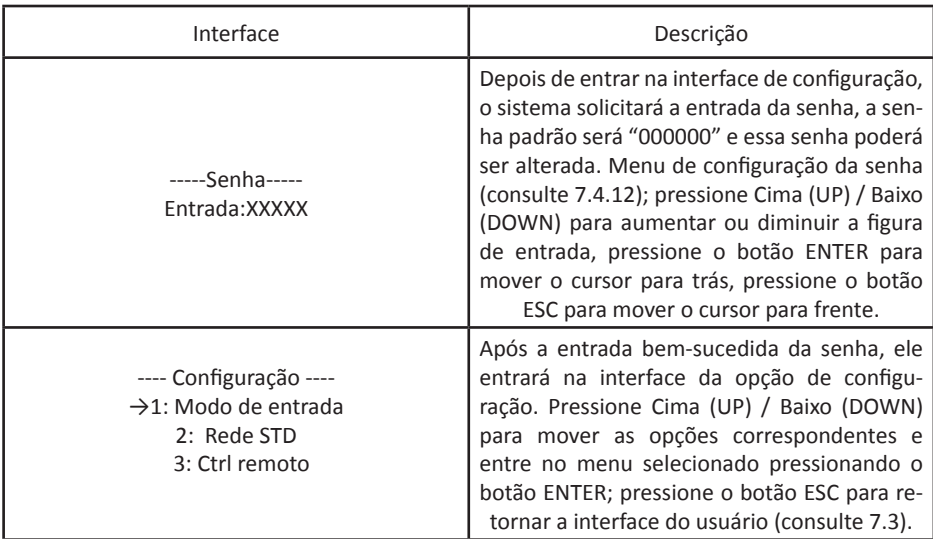

7.4.1 modo de entrada

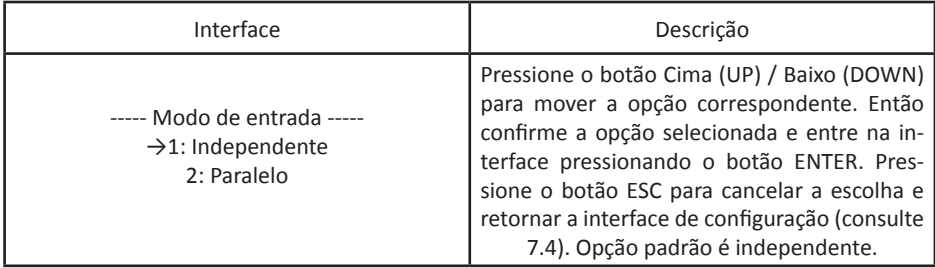

### 7.4.2 Norma para rede elétrica

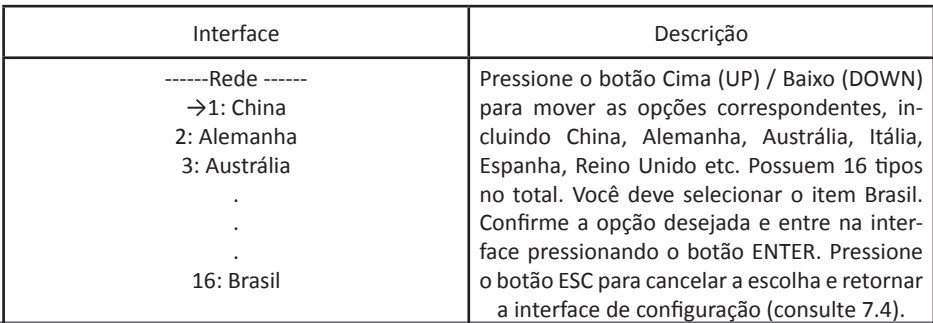

#### 7.4.3 CTRL Remoto

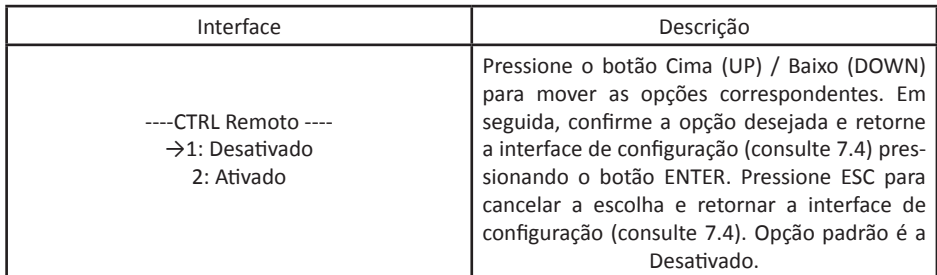

7.4.4 Parâmetros de trabalho

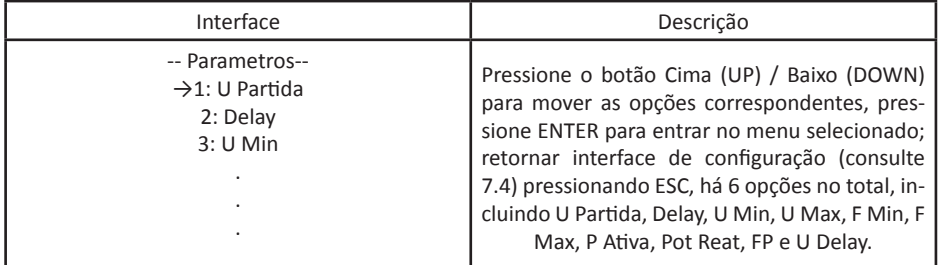

7.4.4.1 Tensão de partida

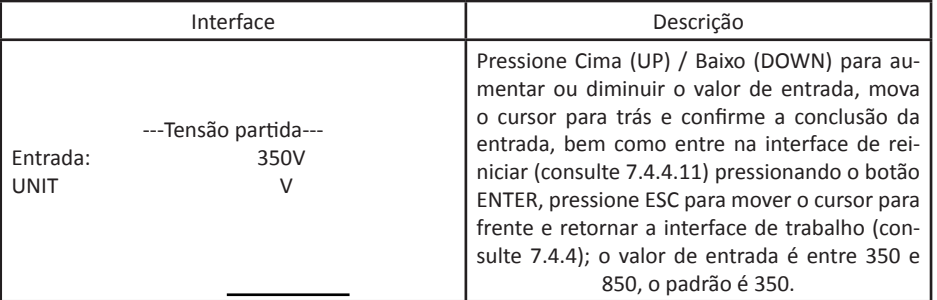

7.4.4.2 Tempo de atraso na partida

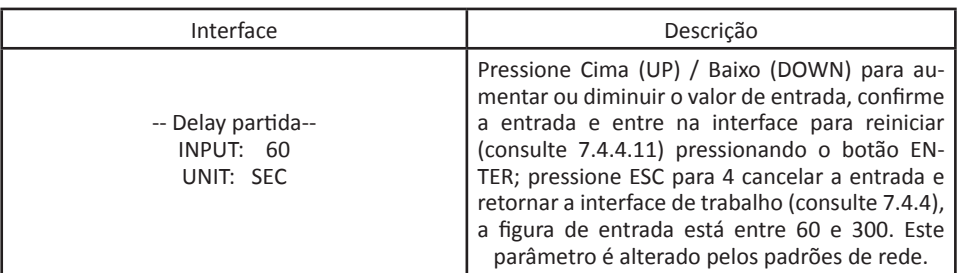

#### 7.4.4.3 Baixa tensão da rede elétrica

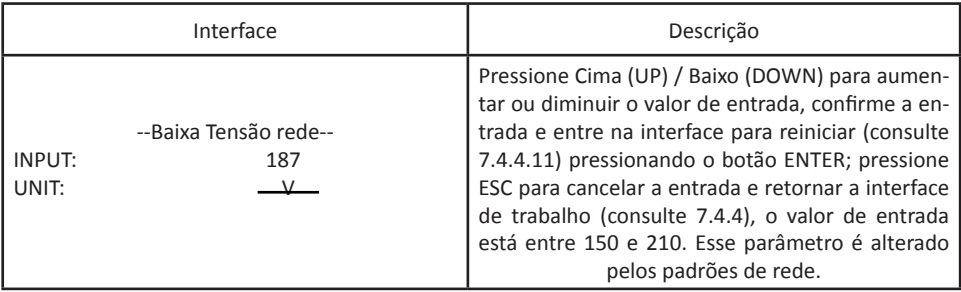

### 7.4.4.4 Alta tensão de rede elétrica

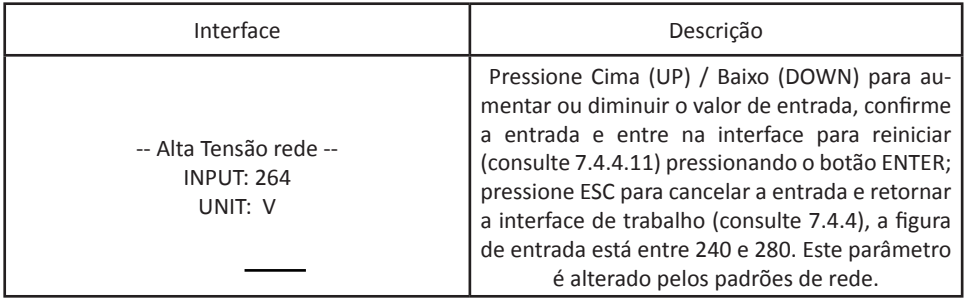

7.4.4.5 Baixa frequência de rede elétrica

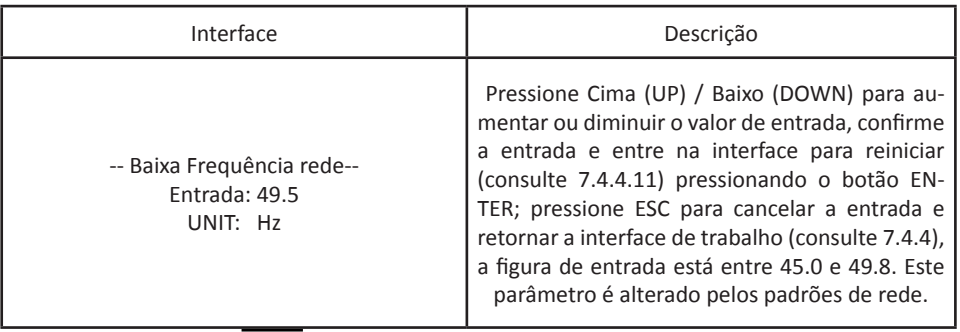

### 7.4.4.6 Alta frequência de rede elétrica

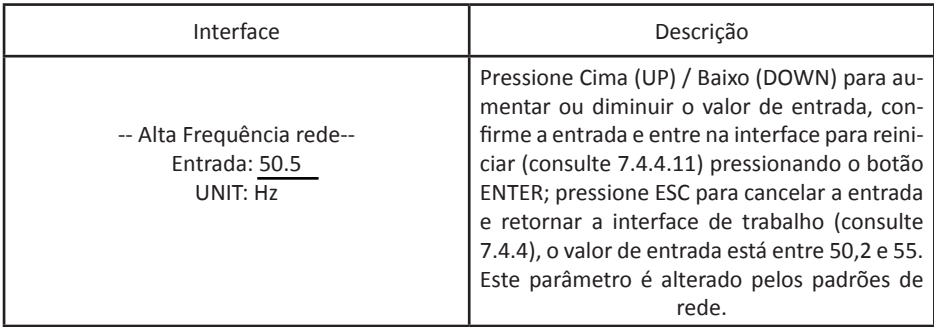

### 7.4.4.7 Potência ativa

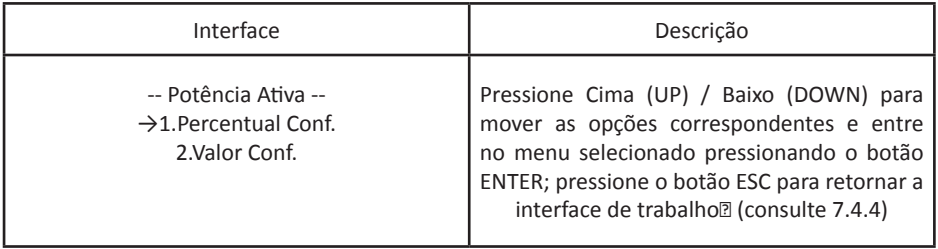

### 7.4.4.7 Potência ativa

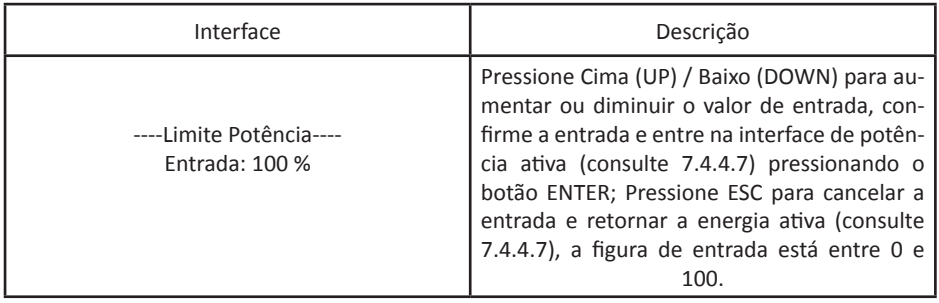

#### 7.4.4.7.1 Limite de Potência

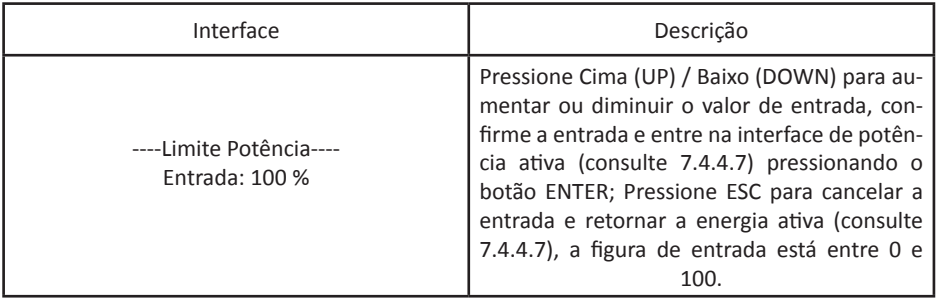

#### 7.4.4.7.2 Valor de Potência

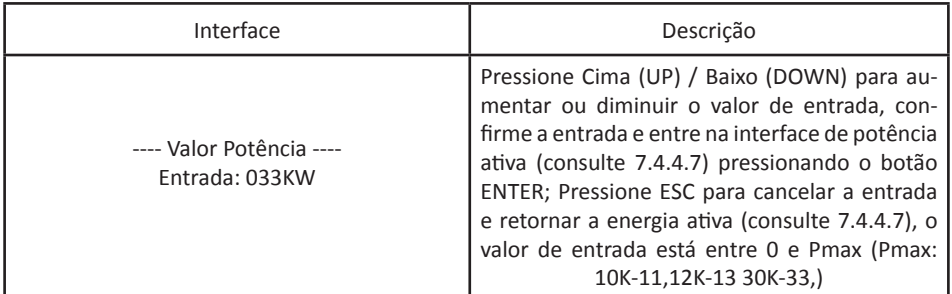

#### 7.4.4.8 Potência reativa

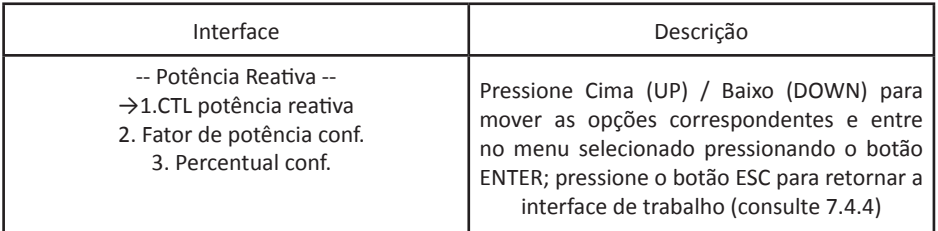

### 7.4.4.8 Potência reativa

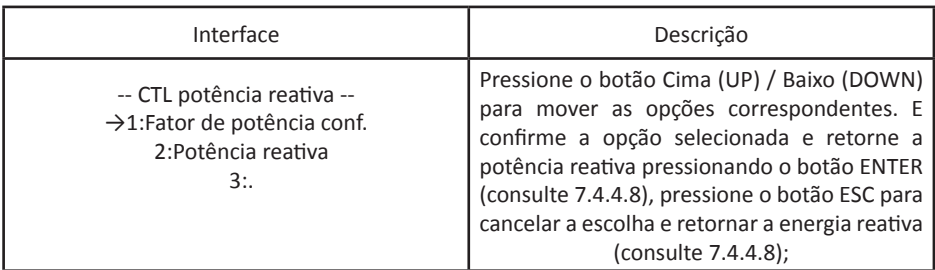

### 7.4.4.8 Potência reativa

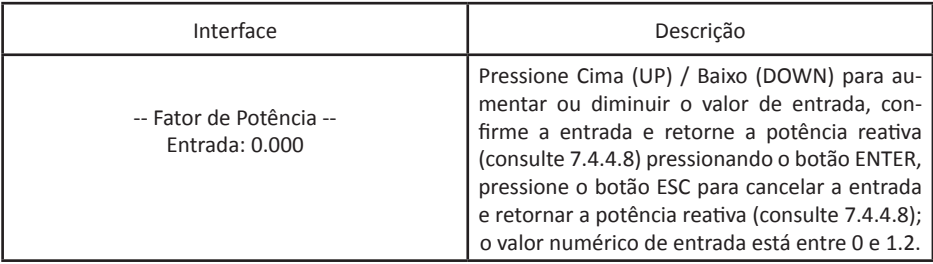

#### 7.4.4.8.3 Potência reativa

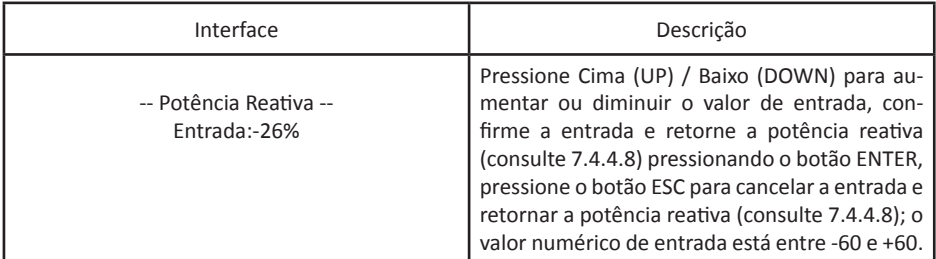

#### 7.4.4.9 Alta frequência excessiva

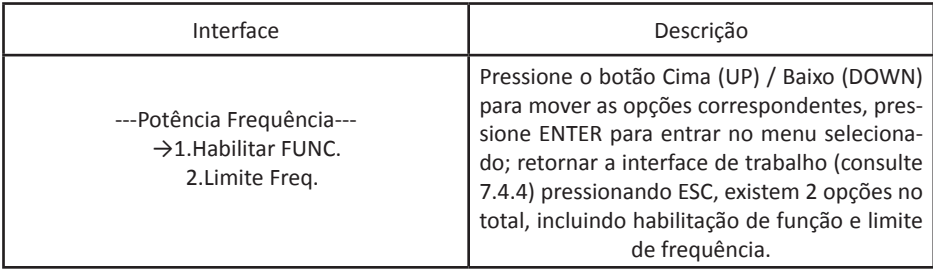

#### 7.4.4.9.1 Excesso de frequência

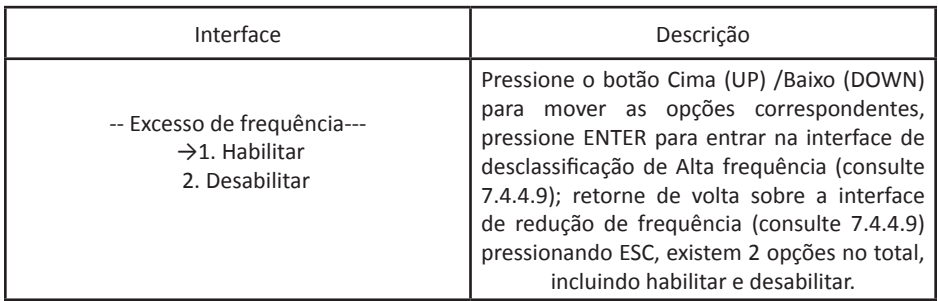

#### 7.4.4.9.2 Limite de frequência

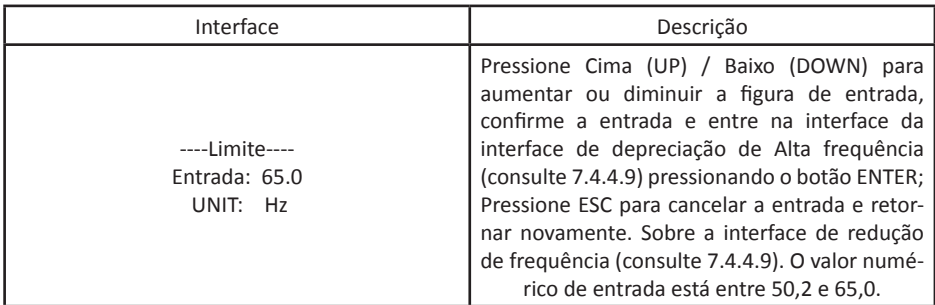

#### 7.4.4.9 Alta frequência excessiva

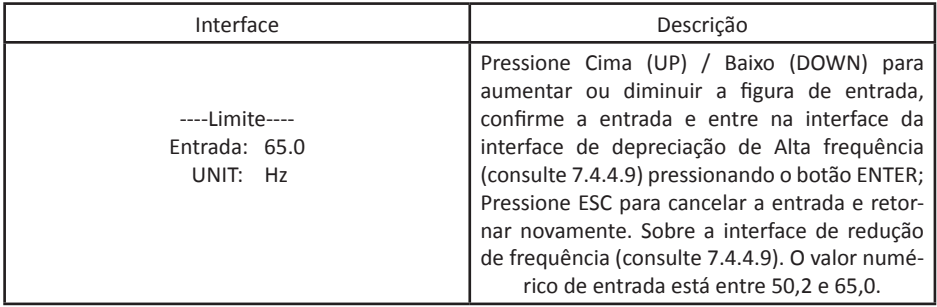

#### 7.4.4.10 Redução de sobretensão

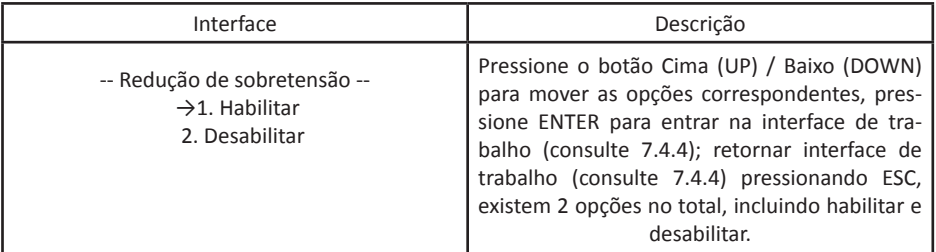

#### 7.4.4.11 Por favor, reinicie

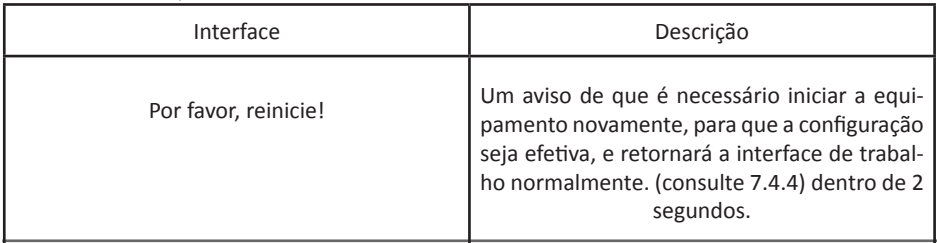

#### 7.4.5 Endereço 485

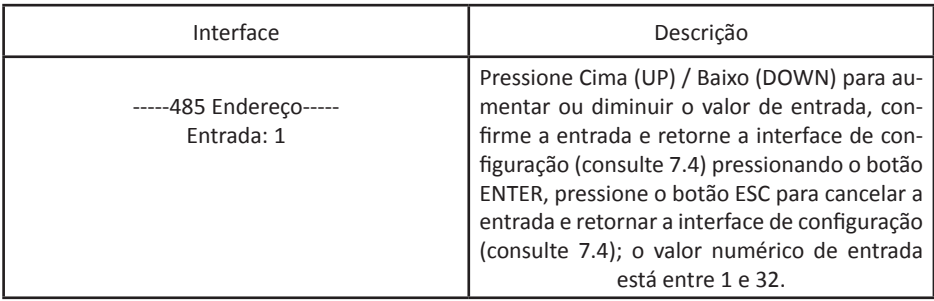

#### 7.4.6 Taxa de transmissão de 485

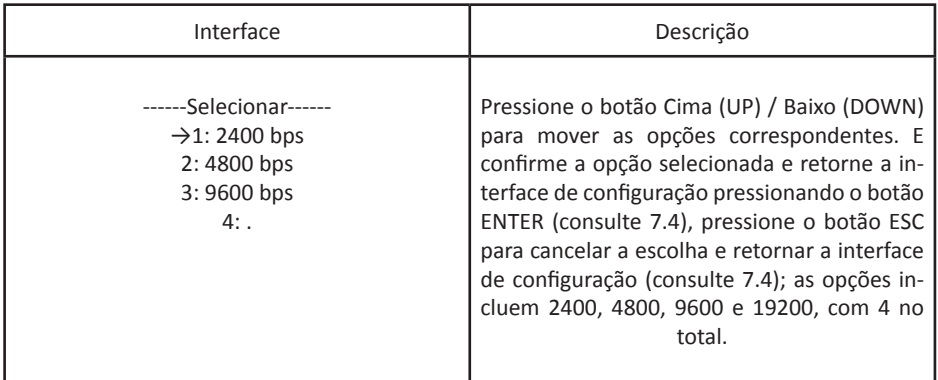

#### 7.4.7 Protocolo 485

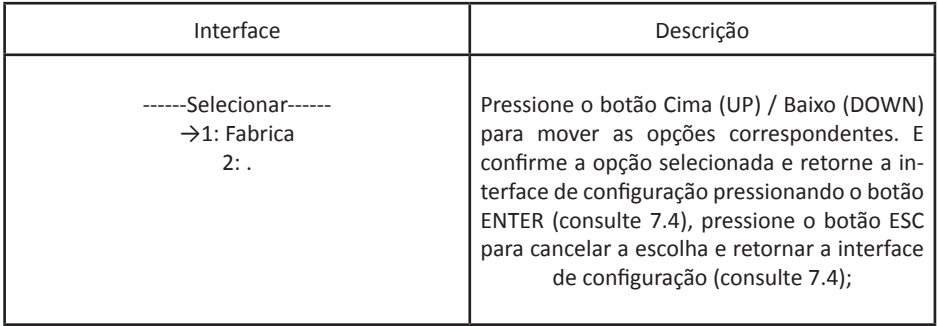

#### 7.4.8 Idioma de exibição

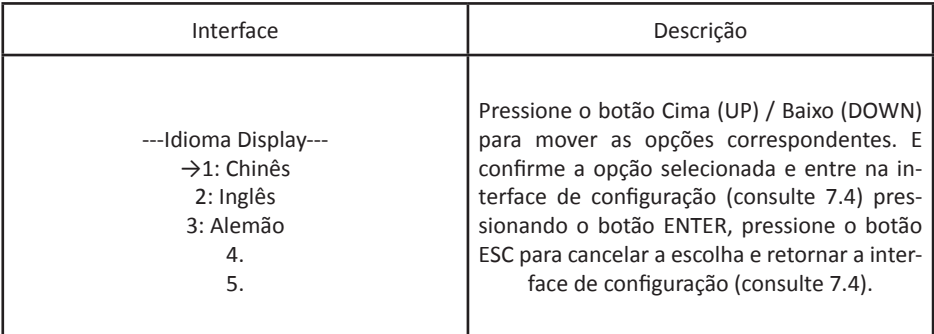

### 7.4.9 Luz de fundo do LCD

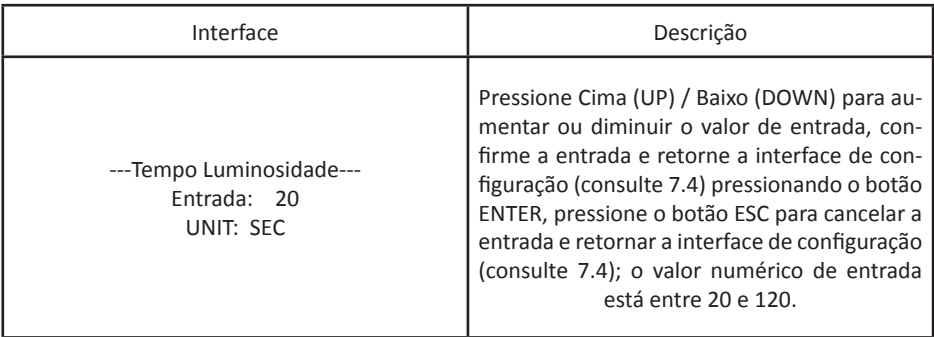

### 7.4.10 Data / hora

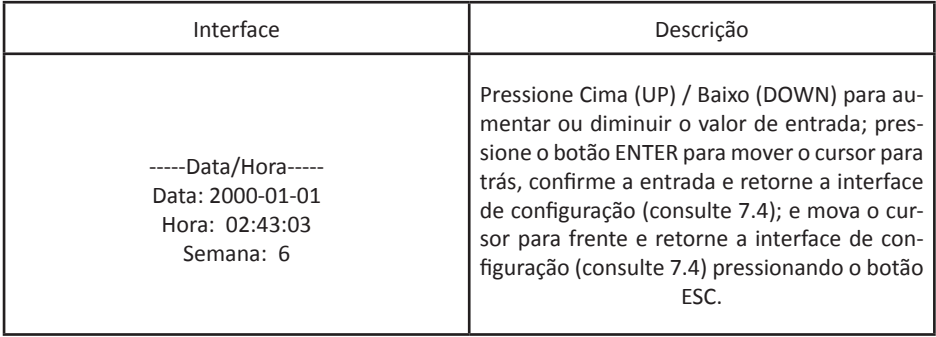

### 7.4.11 Limpeza de histórico

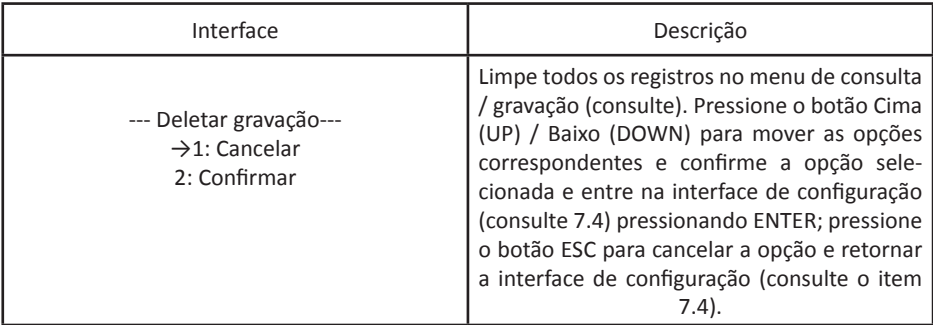

### 7.4.12 Configuração da senha

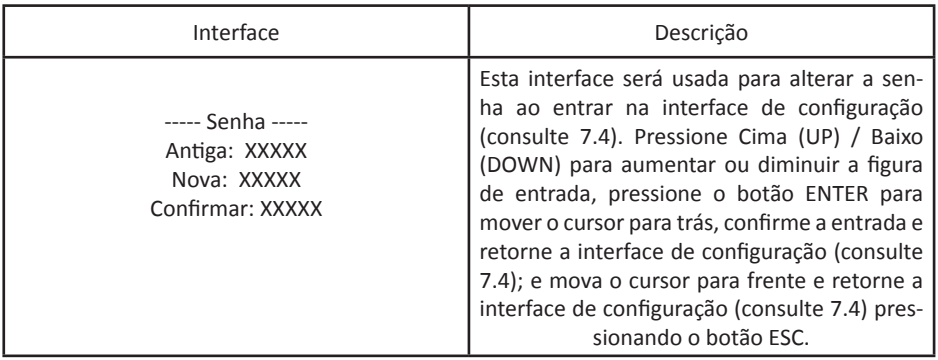

### 7.4.13 Manutenção

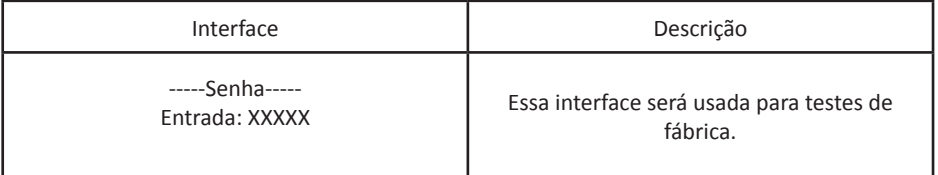

#### 7.4.14 Restauração de Fábrica

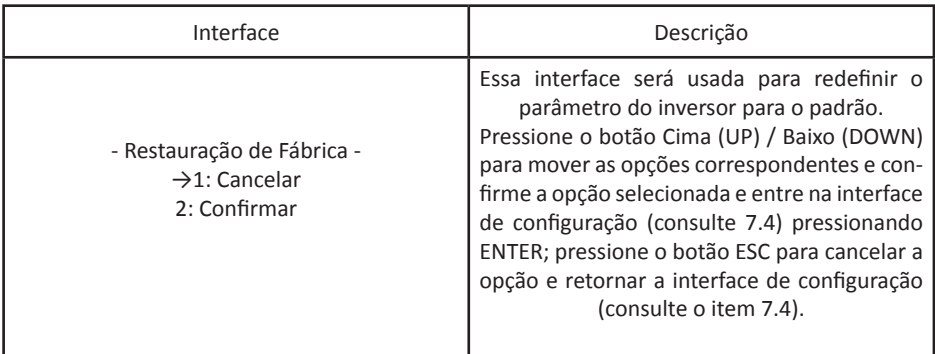

#### 7.4.15 Detecção de matriz

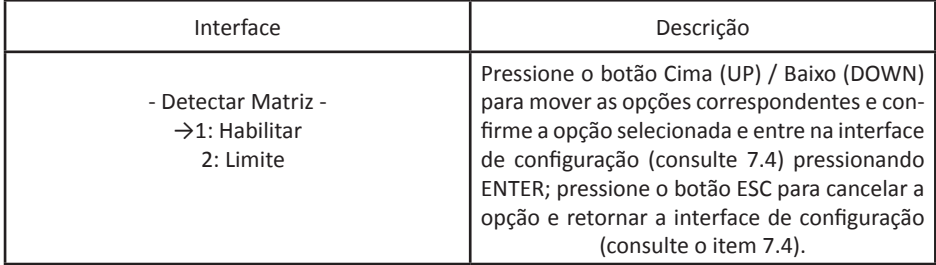

#### 7.4.15.1 Matriz

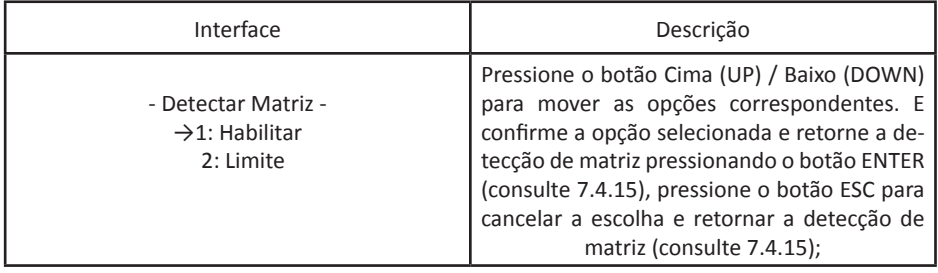

### 7.4.13 Manutenção

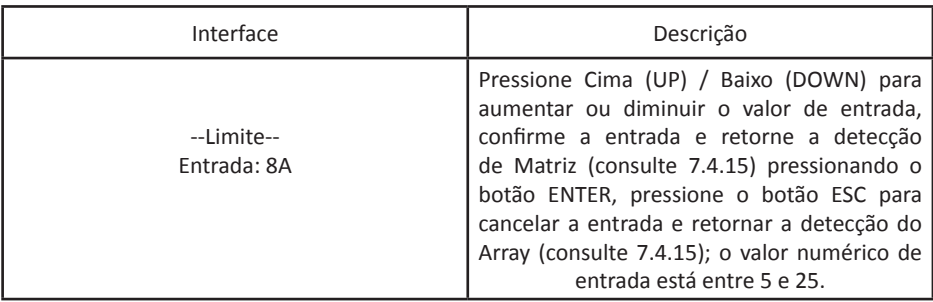

#### 7.5 Registro

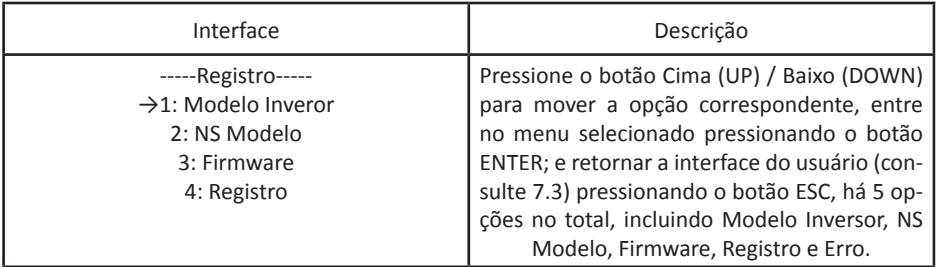

#### 7.5.2 NS Modelo Inversor

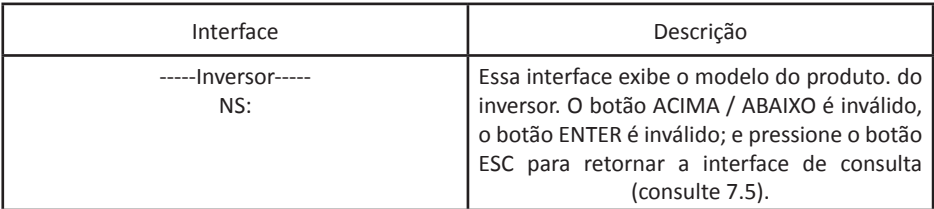

#### 7.5.2 NS Modelo

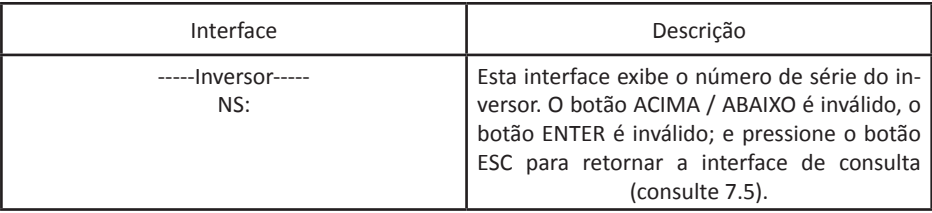

#### 7.5.3 Firmware

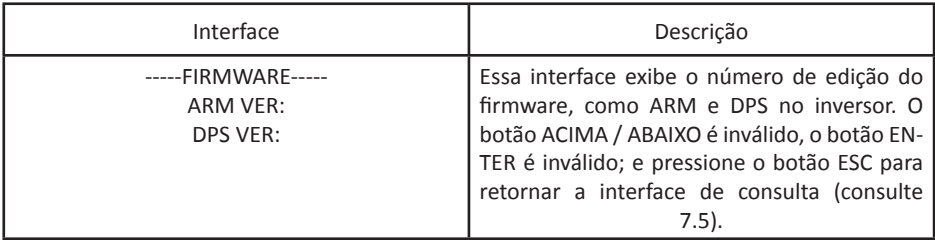

#### 7.5.4 Registro

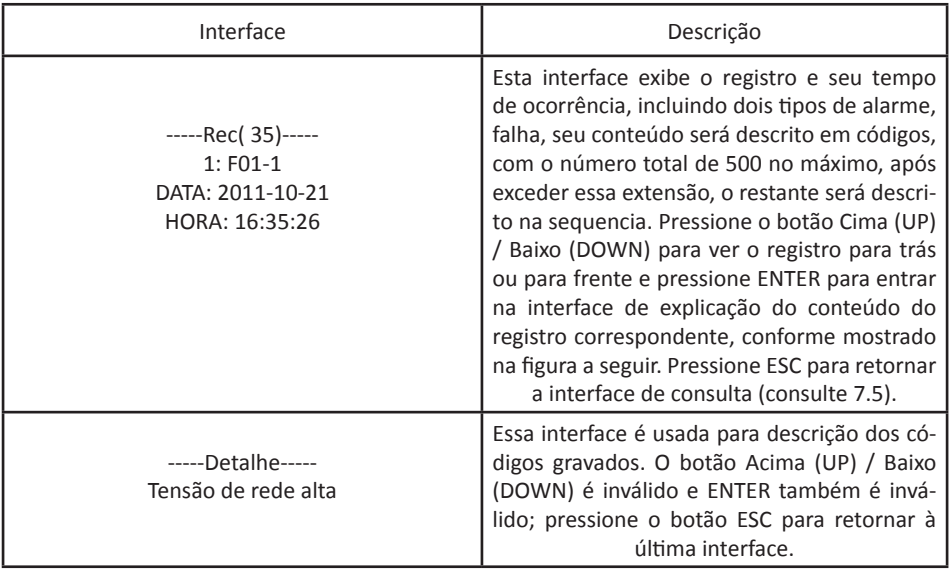

### 7.5.4 Registro

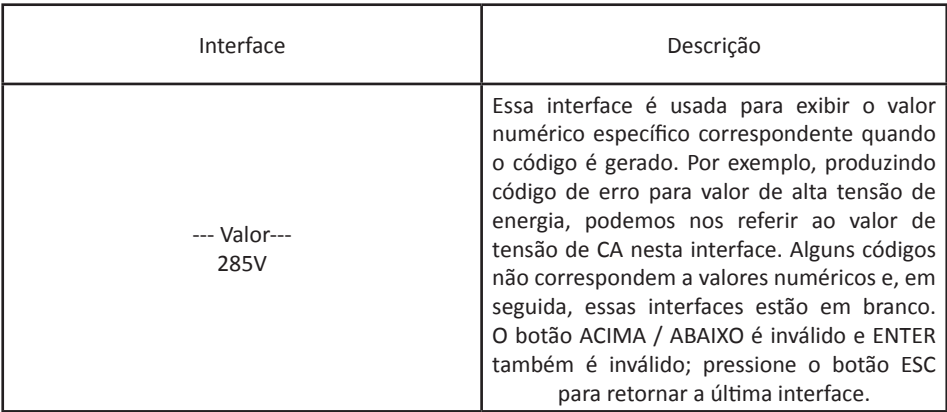

#### 7.5.5 Ocorrência de Erro

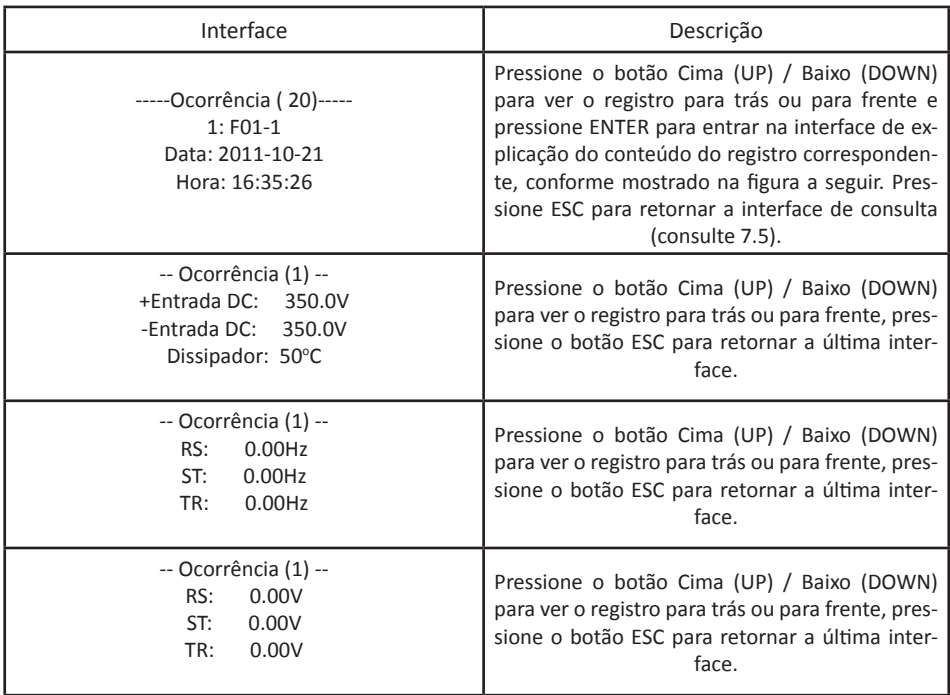

#### 7.6 Estatísticas

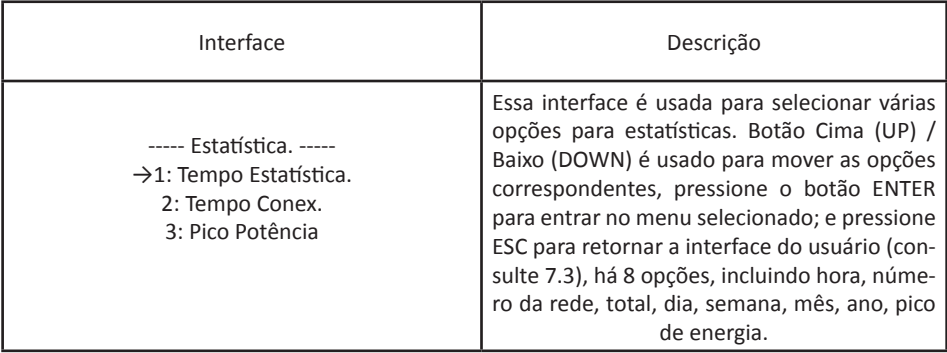

### 7.6 Estatísticas

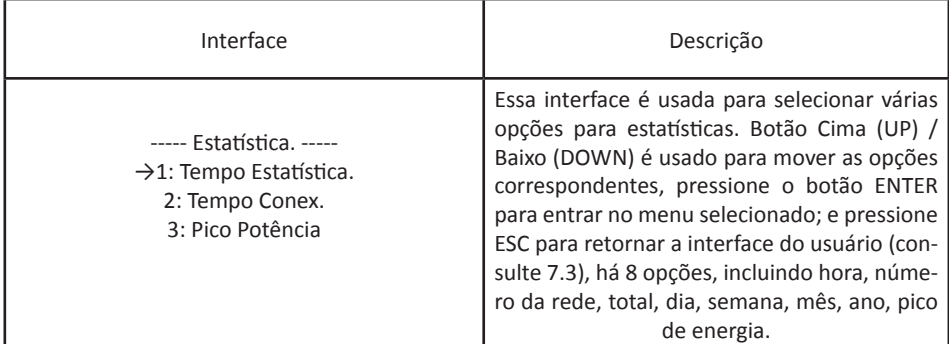

#### 7.6.1 Estatísticas de tempo

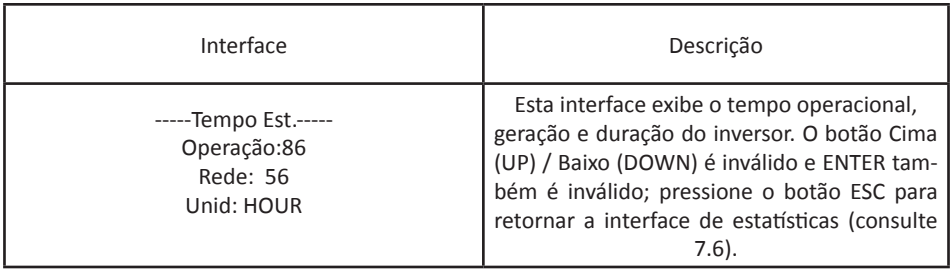

#### 7.6.2 Tempo de Conexão

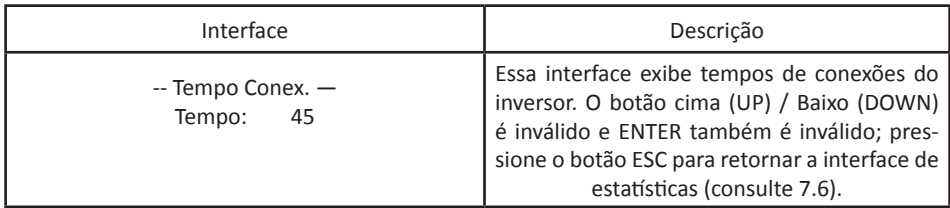

#### 7.6.2 Tempo de Conexão

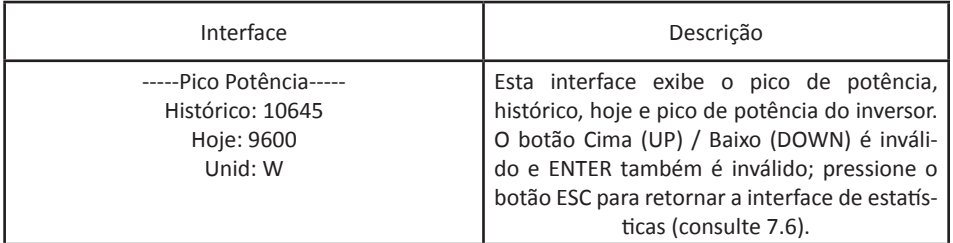

#### 7.6.3 Pico de potência

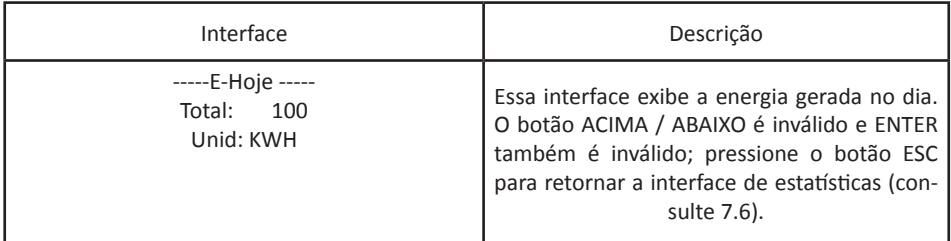

### 7.6.4 Energia gerada no dia

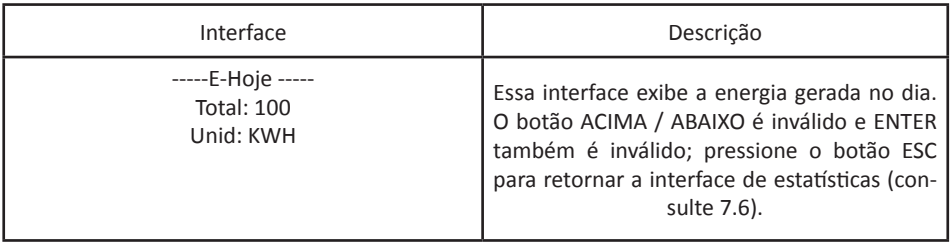

#### 7.6.5 Energia gerada na semana

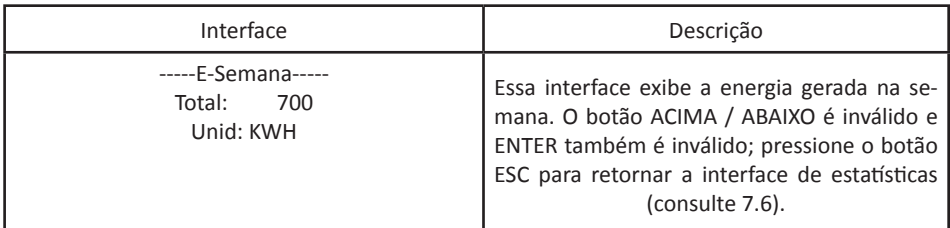

#### 7.6.6 Energia gerada no mês

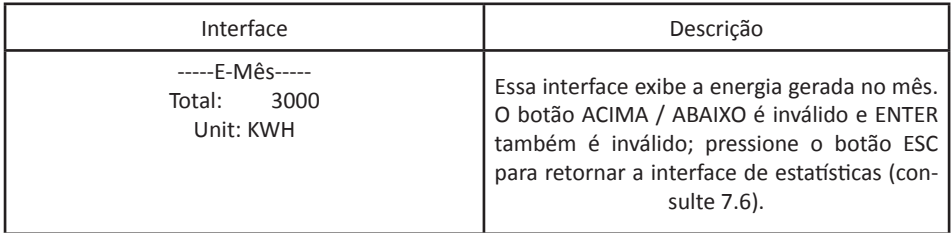

### .6.7 Energia gerada desse ano

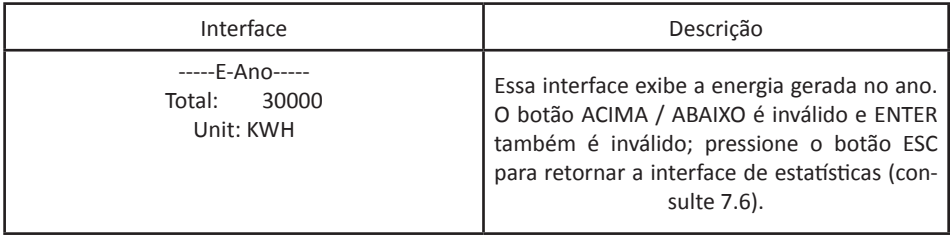

#### .6.7 Energia gerada desse ano

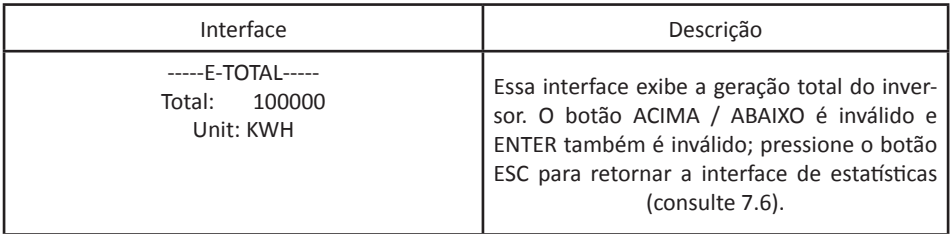

#### 8.1 Instrução de aplicação

Para obter um funcionamento e desempenho ideal do inversor, o produto deve ser instalado em um local com temperatura ambiente, mínimo -25Cº ~ máxima 60 °C.

Para maior conforto, autonomia na operação e controle do painel LCD, deve-se instalar o inversor no nível ideal de alcance dos usuários.

Os inversores não devem ser instalados próximos a materiais inflamáveis e/ou explosivos. Qualquer equipamento ou item que gere um campo eletromagnético deve ser mantido longe do inversor e de sua área de instalação.

As etiquetas de identificações do produto e símbolos de aviso devem estar nitidamente visíveis após a conclusão da instalação.

Evitar a exposição direta da luz solar, chuva, granizo e neve no inversor para garantir a durabilidade do produto.

8.2 Instalação do inversor

Por favor, leia as seguintes instruções antes de iniciar a instalação, de modo a obter o melhor local de aplicação do inversor.

1. Para manter uma longa durabilidade do produto, o local deve ser ventilado de modo a reduzir a acumulação de calor, sem umidades e não exposto diretamente sob luz solar.

2. Selecione o local adequado para instalar o inversor. Recomenda-se um local de baixa circulação de pessoas, mas considere um local de fácil instalação e manutenção.

3. Certifique-se de que o inversor será instalado com uma distância mínima de 30cm de qualquer obstáculo lateral, superior e inferior.

4. Alta temperatura do ambiente afetará a eficiência do inversor. Enquanto a temperatura ambiente estiver abaixo de 40 ℃, o inversor estará em seu melhor desempenho, logo terá a vida útil máxima.

5. O inversor gera calor durante o estado normal de trabalho. Não instale o mesmo próximo de objetos inflamáveis. Não o instale perto de uma possível área de explosão.

6. O inversor não pode ser instalado com inclinações laterais. Os pontos de conexão devem estar voltados sempre para baixo.

7. Sempre escolher uma superfície sólida.

8.3 Local de instalação

1. O inversor é adequado para ser instalado em paredes verticais como mostrado acima.

2. Não instale o inversor em paredes inclinadas para a frente.

3. Não instale o inversor no teto.

4. Instale o inversor na mesma altura que a visão para fácil operação e leitura de dados no painel LCD.

8.4 Dimensões do produto

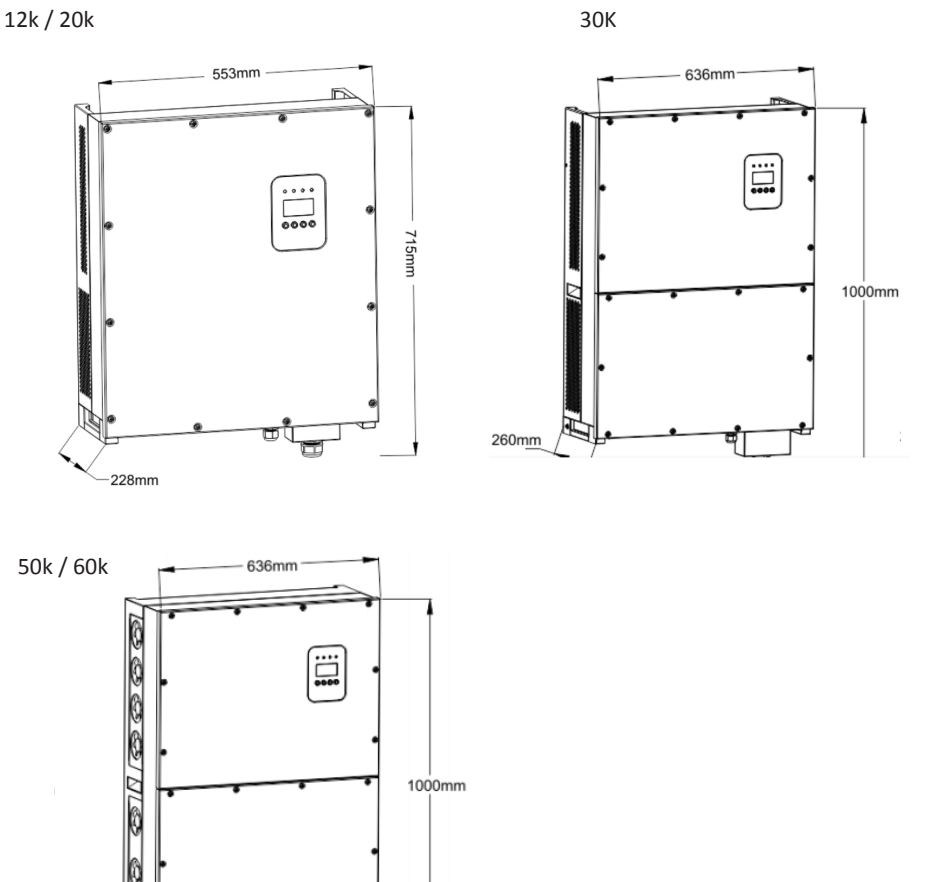

260mm

50k / 60k

#### 8.5 Desembalando

Assim que receber o inversor da marca KOMECO, verificar se há alguma avaria externa no inversor e em seus acessórios. Verificar se todos os itens e acessórios abaixo estão presentes na caixa:

- Conector CC positivo Conector CC negativo Parafuso / Bucha Manual do usuário
- Inversor Mini Chave de fenda Suporte de parede
- 8.6 Local de instalação

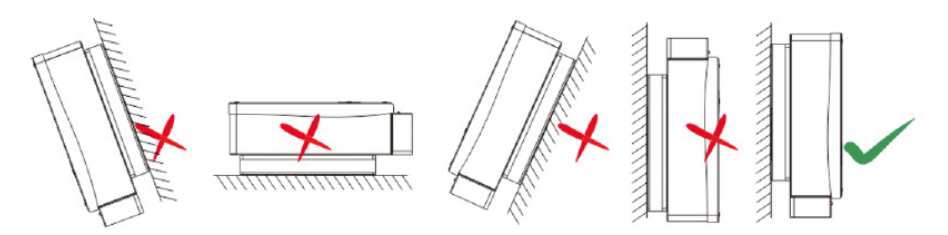

- 1. O inversor é adequado para ser instalado em paredes verticais como mostrado acima.
- 2. Não instale o inversor em paredes inclinadas para a frente.
- 3. Não instale o inversor no teto.
- 4. Instale o inversor na mesma altura que a visão para fácil operação e leitura de dados no painel LCD.

8.7 Procedimento de instalação

Inversor 12kW/20kW

Utilize o suporte do próprio inversor como molde para realizar as marcações na parede.

Os furos devem ser de 12 mm de diâmetro.

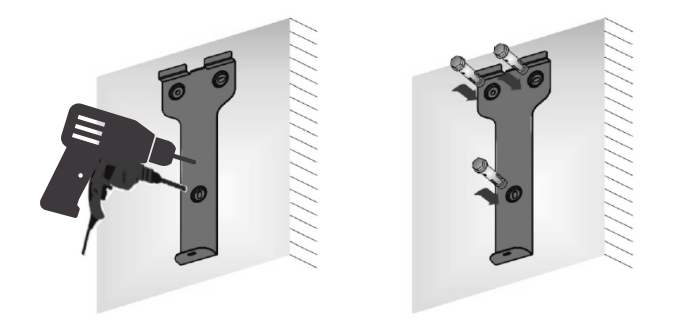

Pendure o inversor em sua placa de instalação já fixada à parede (de cima para baixo), verifique ambos os lados e mantenha o inversor na posição correta e, em seguida, aperte os parafusos laterais para fixar o inverso no suporte conforme mostrado na figura a seguir.

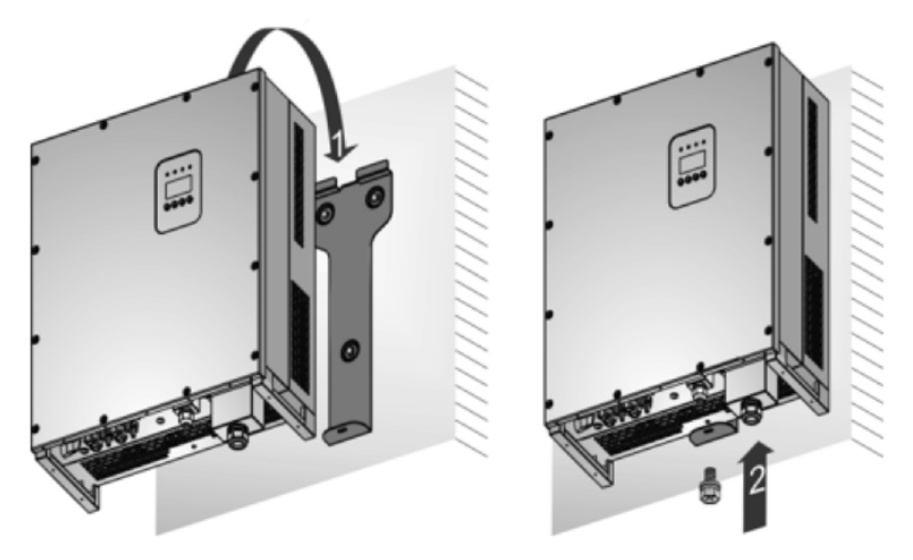

Inversor 30kW

Utilize o suporte do próprio inversor como molde para realizar as marcações na parede. Os furos devem ser de 14 mm de diâmetro.

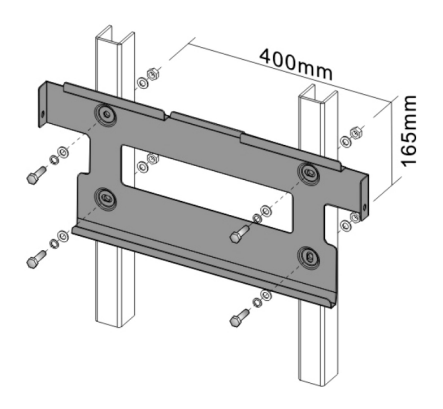

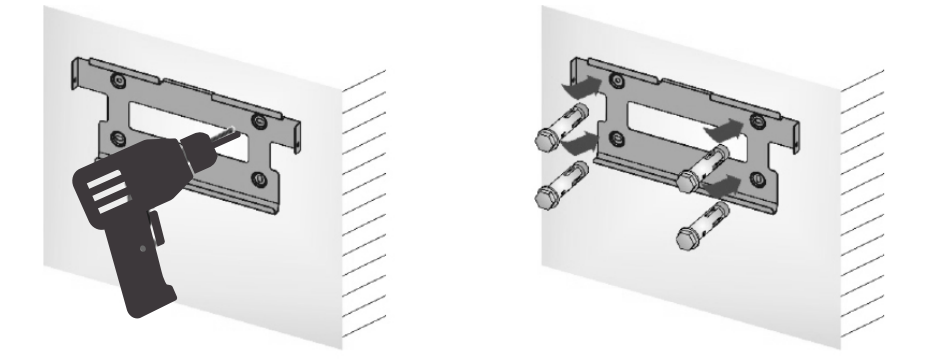

Pendure o inversor em sua placa de instalação já fixada à parede (de cima para baixo), verifique ambos os lados e mantenha o inversor na posição correta e, em seguida, aperte os parafusos laterais para fixar o inverso no suporte conforme mostrado na figura a seguir.

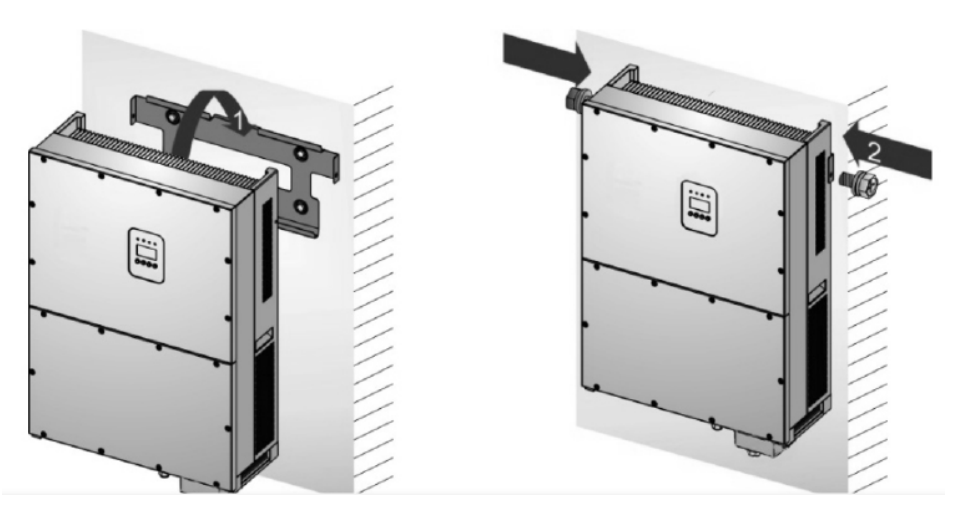

8.8 Procedimento de conexão

As conexões elétricas devem ser feitas somente por profissionais habilitados, seguindo projeto aprovado por responsável técnico e em conformidade com as regulamentações e exigências das distribuidoras de energia elétrica locais.

De acordo com a norma VDE0126-1-1/A1 e IEC62109-2, o inversor possui uma unidade de monitoramento da corrente residual (RCMU), a qual monitora a corrente residual entre o módulo fotovoltaico e a rede. O inversor pode automaticamente detectar correntes de falha e correntes de fuga capacitivas normais.

Inversor 12k/20k:

Para conexões do inversor com a rede elétrica, selecione os seguintes condutores.

Condutores com diâmetro interno de 8AWG (8mm2) e o diâmetro externo de Ø16 ~ 22mm para cabos com terminal de saída CA. Os cabos devem evitar altas temperaturas, chamas e água da chuva sempre que possível.

Inversor 30k / 50k / 60k:

Para conexões do inversor com a rede elétrica, selecione os seguintes condutores.

Condutores com diâmetro interno de 5AWG-4AWG (16mm2-25mm2) e o diâmetro externo de Ø22~28mm para cabos com terminal de saída CA. Os cabos devem evitar altas temperaturas, chamas e água da chuva sempre que possível.

O cabo de aterramento do inversor deve estar conectado corretamente no aterramento do sistema, de acordo com a IEC60364-7 –712 ou NBR 5419:2015 (revisão 2018 - Parte 1, 2, 3 e 4).

Conexão de rede (Conexão CA)

Desconecte a energia da rede (desligue o disjuntor do quadro de distribuição).

Utilize condutores elétricos sempre indicado neste manual.

Para preparar as ponteiras do cabo, desencape 26  $\sim$  28mm do isolamento externo e retire 8,5 ± 0,5 mm do isolante dos 3 fios (imagem abaixo).

Em cada ponteira deve ser inserido um terminal para crimpagem.

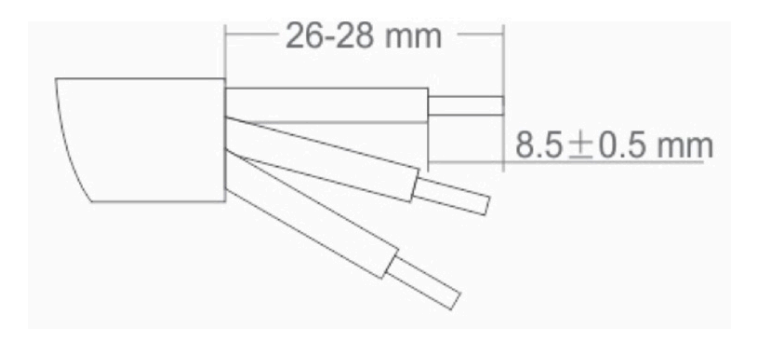

Abra os contatos do borner do inversor.

Coloque os fios L1, L2, L3, N e PE nos orifícios e prenda correspondentemente. Tente retirar os fios para verificar se a conexão é firme o suficiente para não escapar do borner.

Conexão de entrada (Conexão CC)

A conexão CC do inversor é feita através de uma conector especial que acompanha o produto.

Os cabos que vêm da string box (positivo e negativo) deverão ser acoplados aos conectores especiais.

Conexão do conector ao cabo

Atenção: utilize condutores solares com área de secção transversal mínima de 4,00 mm².

1. Desencape o condutor no comprimento de 15mm. Insira o condutor descascado no plugue MC4 até que o isolante externo encoste no pino metálico.

2. Pressione a trava de metal com o polegar ou utilize um alicate para melhor aperto. Com o fechamento correto, um clique será ouvido. Certifique-se de que a trava está fechada após a inclusão do condutor.

3. Empurre e rosqueie a porca prensa cabo ao conector. Aperte bem a porca até alcançar o Oring e depois aperte-o usando ferramentas específicas para conector MC4.

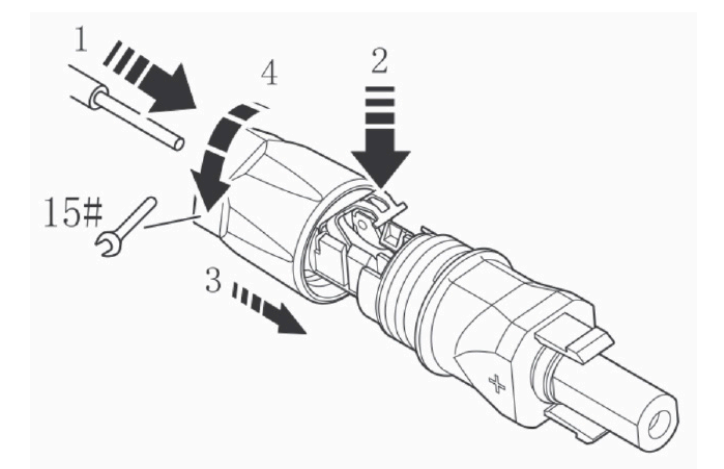

Remoção do conector do cabo (procedimento para troca do conector especial)

- 1. Desrosqueie a porca prensa cabo com o auxílio da ferramenta específica para conector MC4.
- 2. Utilize a chave de fenda para destravar a trava de plástico do corpo do conector.

- 3. Puxe-o, retire o conector
- 4. Destrave a trava de metal com uma chave de fenda e remova o condutor.

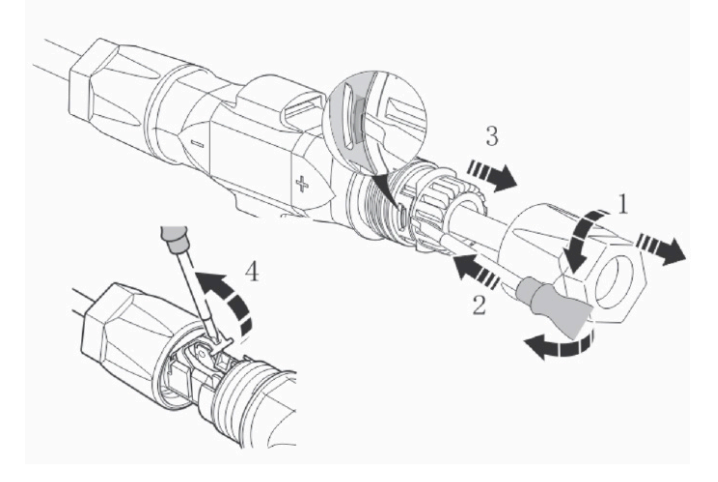

Após a conexão do conector especial ao cabo solar, o mesmo poderá ser conectado ao inversor. Para conecta-lo, basta introduzir o conector especial na espera de entrada CC correspondente.

Atenção: antes de realizar a operação, confira a polaridade dos cabos e conectores.

Para desconectar o conector do inversor, siga as instruções a seguir:

1. Insira a chave de fenda ou o testador de fase em um dos as posições (imagem ilustrada na fig.).

2. Deixe a chave de fenda inserida e remova o conector puxando-o levemente.

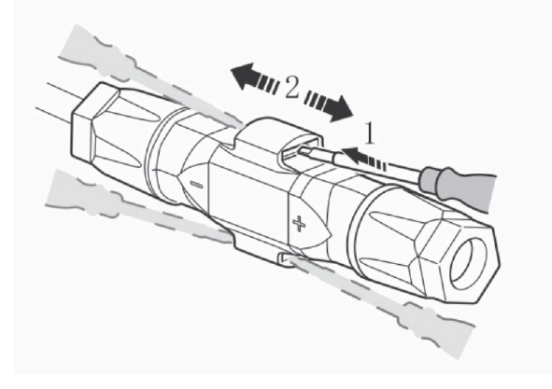

8.9 Interface de comunicação

Este produto oferece modos de comunicação RS232 e RS485, comunicação WLAN opcional.

#### 7.1 RS232

Este produto contém uma porta de comunicação à prova d'água RS232 (tipo DB9).

Abra a tampa à prova d'água antes de usar a porta RS232.

A porta RS232 é usada apenas para a atualização on-line do software do inversor, a conexão entre o inversor e o computador deve ser menor que 15m.

#### 7.2 RS485

A interface RS485 é utilizada para comunicação entre vários inversores.

O inversor vem com uma porta RJ45 que pode ser porta de comunicação do RS485.

O comprimento do cabo não pode exceder 1000 metros.

A monitoração pode ser realizada quando o PC é conectado ao barramento RS485 via conversor RS485 / RS232. O diagrama de fiação do sistema de comunicação está apresentado abaixo.

Procedimento de conexão:

- Remova a tampa à prova d'água RS485;
- Retire a tampa do trava rosca;
- Remova o anel de vedação;
- Coloque o cabo RS485 e os componentes na seguinte ordem: trava rosca, anel de vedação, conector à prova d'água, chapa de metal (RS485);
- Comprima o conector RJ45 e o encaixe no conector interno fêmea do inversor;
- Recoloque a tampa do conector à prova d'água;
- Aperte a capa do trava rosca.

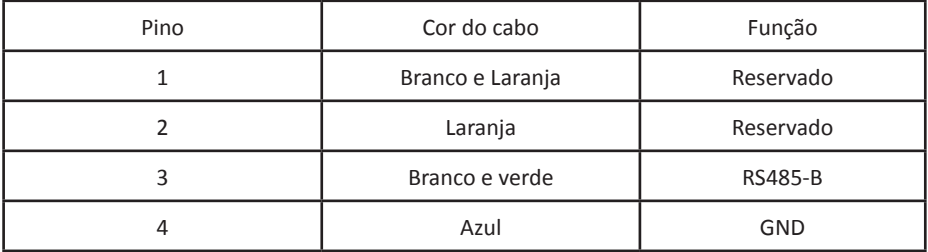

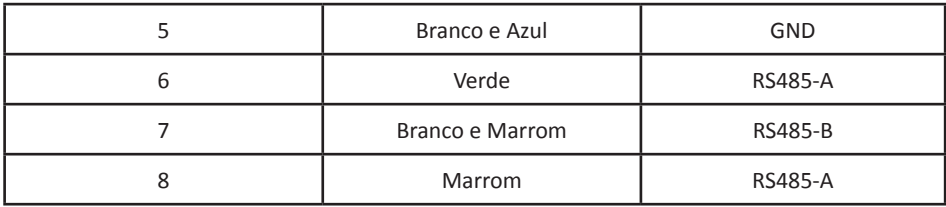

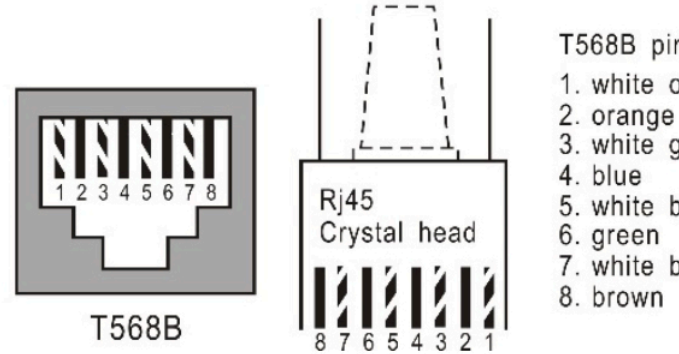

T568B pin connection table

- 1. white orange
- 
- 3. white green
- 5. white blue
- 
- 7. white brown
- 

Conexão de comunicação

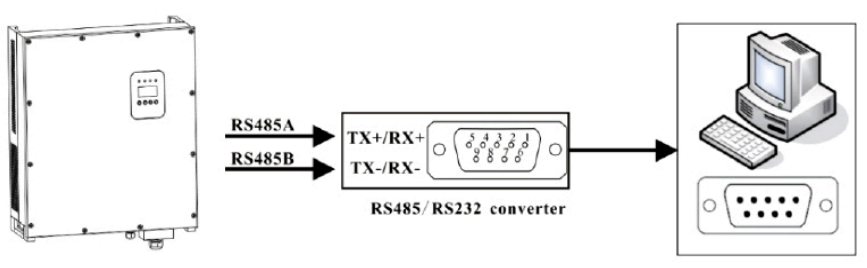

PC RS485 port

### RS485/ RS232 Converter RS485 Port

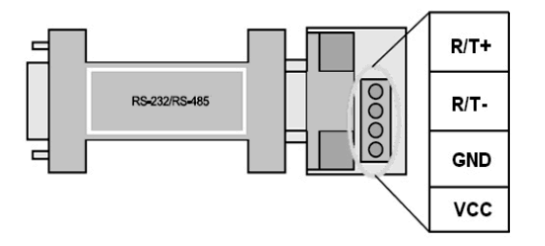

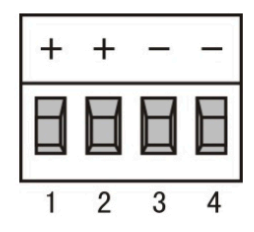

Conversão de comunicação RS485 ~ RJ45

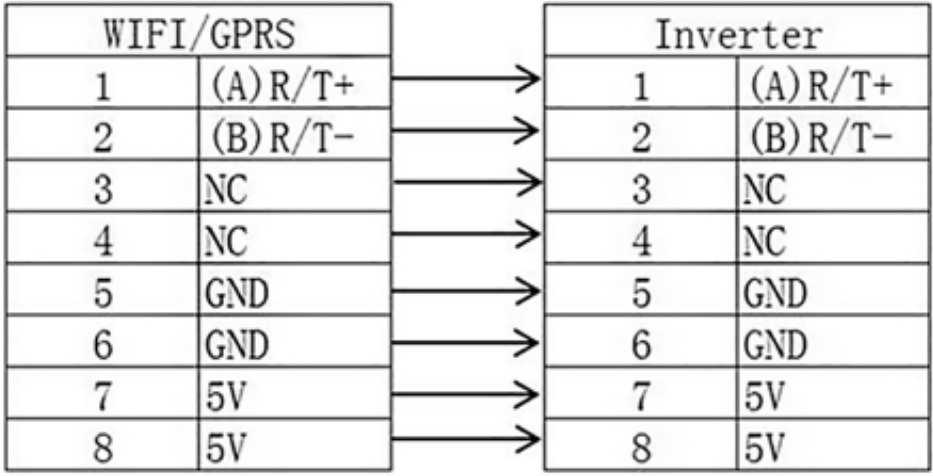

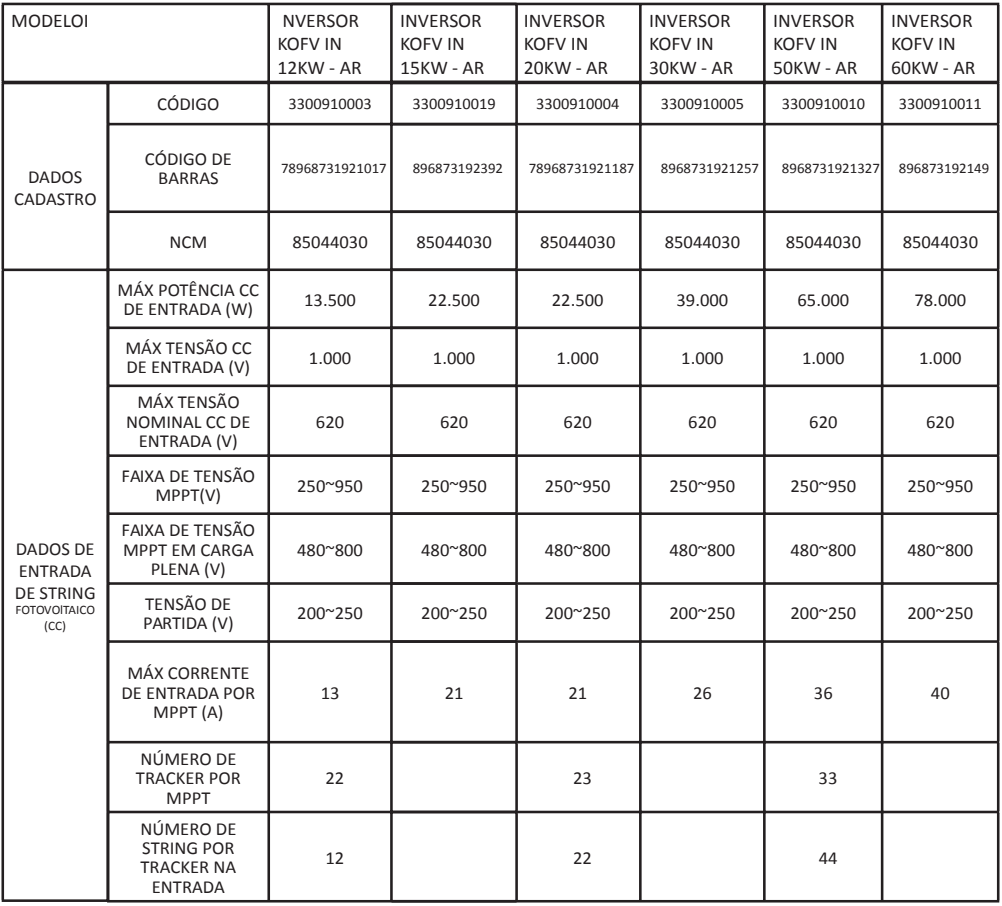

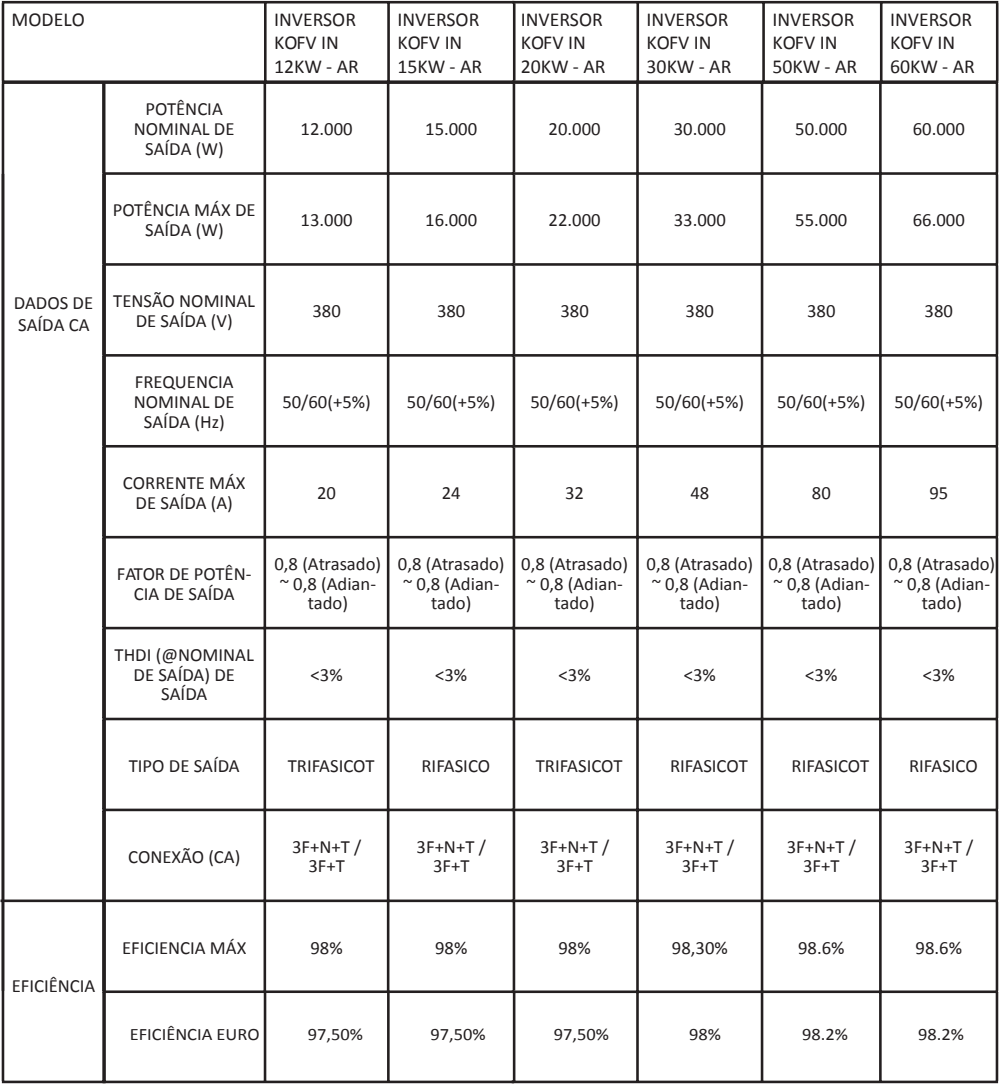

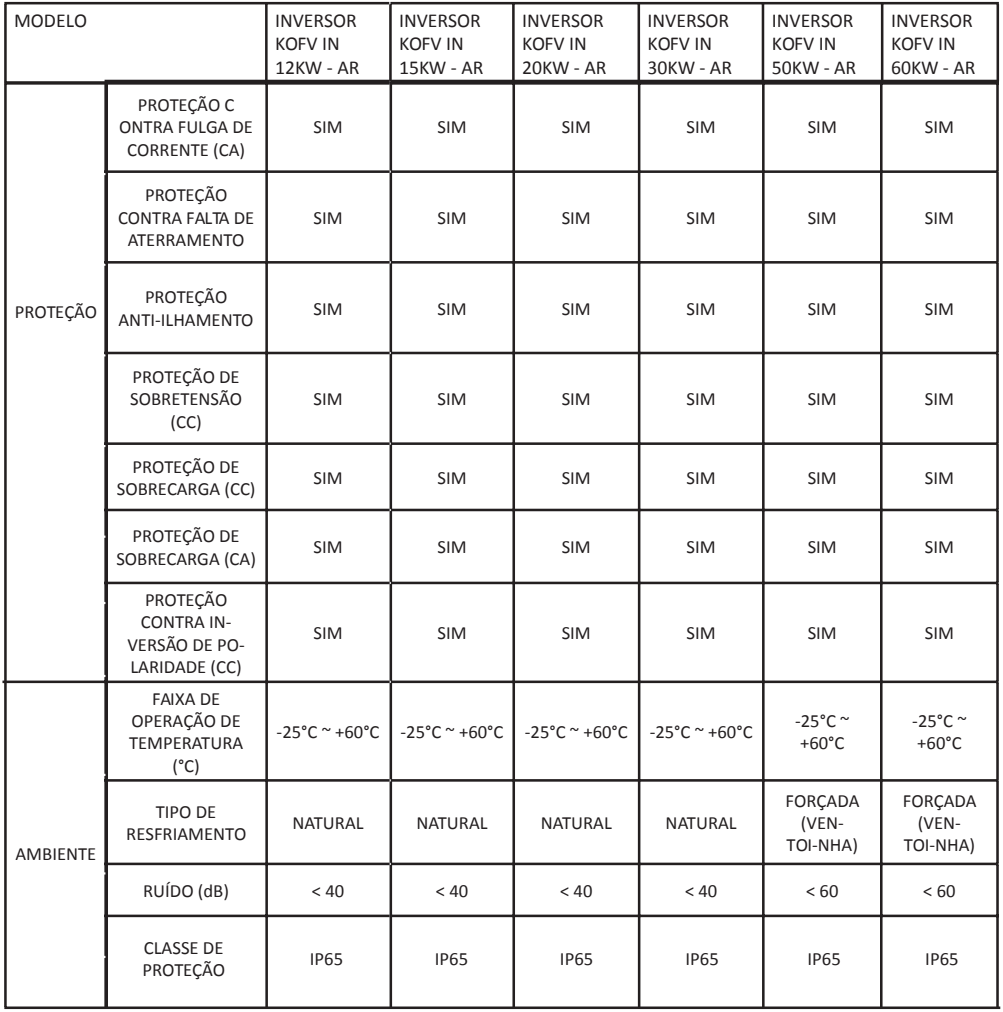

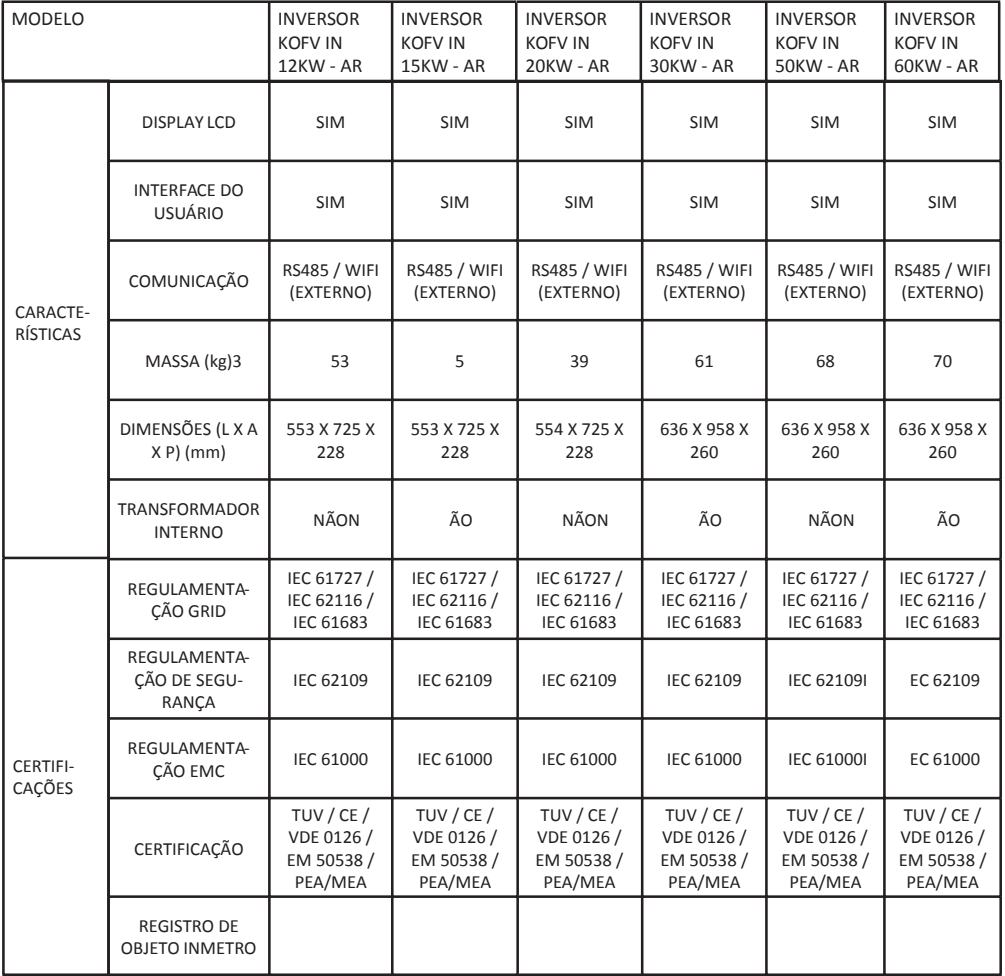

### **9. TERMO DE GARANTIA**

A Garantia inicia-se a partir da data de emissão da Nota Fiscal de Venda do produto e tem prazo legal de 90 (noventa) dias, conforme dispõe o artigo 26, inciso II da Lei n° 8.078, de 11.09.1990, Código de Defesa do Consumidor.

Se o produto for instalado por uma REDE CREDENCIADA KOMECO esta garantia se estende por mais 57 (cinquenta e sete) meses, totalizando 60 (sessenta) meses de garantia contra vícios de fabricação, contados a partir da data de emissão da Nota Fiscal de Venda do produto.

A REDE CREDENCIADA KOMECO deverá emitir uma Nota Fiscal de Prestação de Serviço, além do preenchimento o campo "AUTENTICAÇÃO DE INSTALAÇÃO", existente neste termo de garanta, para que a garanta estendida seja efetivada.

Quando for solicitar serviço em garanta, tenha em mãos: Manual do Usuário e Instalação; Nota Fiscal de Venda do Produto; Nota Fiscal de Prestação de Serviço de Instalação do Produto;

Esta é a única maneira de comprovação, para obter a garanta do produto, descrita neste termo de garanta. Caso o proprietário não possua os documentos acima citados ou estas estiverem rasuradas, alteradas ou preenchidas incorretamente, a garanta não será concedida.

Para a instalação dos produtos KOMECO, com REDE CREDENCIADA KOMECO, acessar o site: www.komeco. com.br.

Quando o Cliente optar por instalar o aparelho através de assistência técnica não credenciada, a KOMECO não se responsabiliza por mau funcionamento, inoperância, ou qualquer dano provocado durante a instalação. Nesta situação o produto terá somente a garanta de 90 (noventa) dias, conforme dispõe o artigo 26, inciso II da Lei n° 8.078, de 11.09.1990, Código de Defesa do Consumidor.

A Garantia KOMECO não cobre:

• Peças que apresentam desgaste natural com o uso do aparelho, exceto se o produto estiver no prazo de garanta legal de 90 (noventa) dias;

• Pagamento de despesas com a instalação do produto, bem como seus acessórios extras que não acompanham o produto.

- Pagamento de deslocamento de Técnicos;
- Pagamento de despesas com transporte do produto;
- Defeitos decorrentes de mau uso ou uso indevido do aparelho;
- Queda do equipamento ou transporte inadequado;
- Adição de outras peças não originais ou de procedência desconhecida;
- Aparelhos que apresentem alterações em suas características originais;
- Aparelhos instalados em locais com alta concentração de compostos salinos, ácidos ou

alcalinos, exceto se o produto estiver no prazo de garanta legal de 90 (noventa) dias;

• Ligação do aparelho em tensão incorreta, oscilação de tensão, descargas elétricas

ocasionadas por tempestades;

## **9. TERMO DE GARANTIA**

- Danos decorrentes de ventilação inadequada;
- Abertura do equipamento por pessoa não habilitada e autorizada pela KOMLOG IMPORTAÇÃO LTDA;
- Instalação em desacordo com o manual de instalação que acompanha o aparelho;

• Aparelho que contenha marcas e sinais feitos com tinta metálica, colorida ou similar, massa de acabamento, argamassa, cimento, ou sujeiras de qualquer espécie;

- Inversores que apresentam a etiqueta do número de série modificada, apagado ou removida.
- Defeito decorrente de danos por causas naturais como terremotos, inundação, raios,

incêndios, chuva de granizo, chuva ácida ou neve em excesso;

- Danos aos conectores originais devido a falha nas conexões montadas durante a instalação;
- Danos decorrentes de manutenção inadequada;

• Danos ou vícios ocasionados pelo uso incorreto do produto, ou seja, utilização com finalidade diversa daquela a qual o produto se destina.

#### **Lembre-se**

De acordo com a política de garantia se o equipamento apresentar defeito durante o período de garantia o mesmo poderá ser devolvido a KOMLOG IMPORTAÇÃO LTDA através do envio do produto por remessa para conserto ou substituído por um equipamento de mesmo modelo ou equivalente.

Os serviços prestados (instalação ou garanta) pela REDE CREDENCIADA KOMECO, podem ter cobrança adicional (deslocamento) em função da distância entre sua residência, ou destino do aparelho e a REDE CREDENCIADA KOMECO.

A KOMLOG IMPORTAÇÃO LTDA pode oferecer as seguintes soluções para troca de equipamento em garantia, conforme as circunstâncias:

- Troca do inversor defeituoso por outro inversor de idêntico ou com semelhante desempenho,
- Reparação do inversor defeituoso,
- Entrega de um inversor adicional,

• Reembolso do valor de substituição do equipamento, conforme a tabela de preço vigente, reduzido pela depreciação do produto.

Esta garantia não oferece base legal para quaisquer reivindicações adicionais contra a KOMLOG

IMPORTAÇÃO LTDA, incluindo, sem limitação, quaisquer reclamações por lucros cessantes, perda de uso, ou danos indiretos, ou quaisquer indenizações por danos que não envolvam o produto.

Exija sempre da REDE CREDENCIADA KOMECO, Nota Fiscal com a descrição dos serviços

prestados, só assim você poderá solicitar a garanta dos serviços (90 dias).

Este certificado de garanta é válido apenas para produtos vendidos e utilizados em território brasileiro.

### **9. TERMO DE GARANTIA**

Esta garanta anula qualquer outra assumida por terceiros, não estando nenhuma pessoa jurídica ou física habilitada para fazer exceções ou assumir compromissos em nome da KOMLOG IMPORTAÇÃO LTDA.

### AUTENTICAÇÃO DE INSTALAÇÃO

(Preenchimento Obrigatório para garantia estendida)

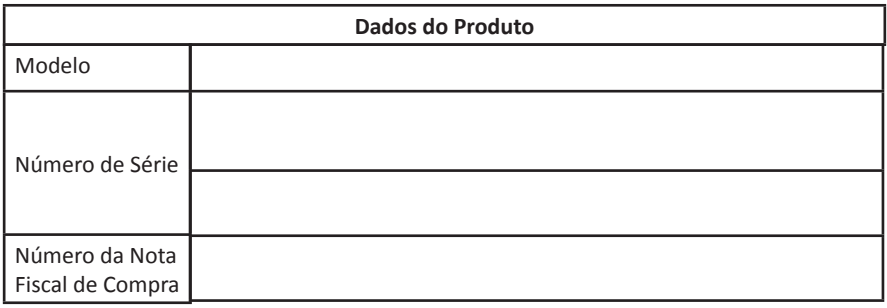

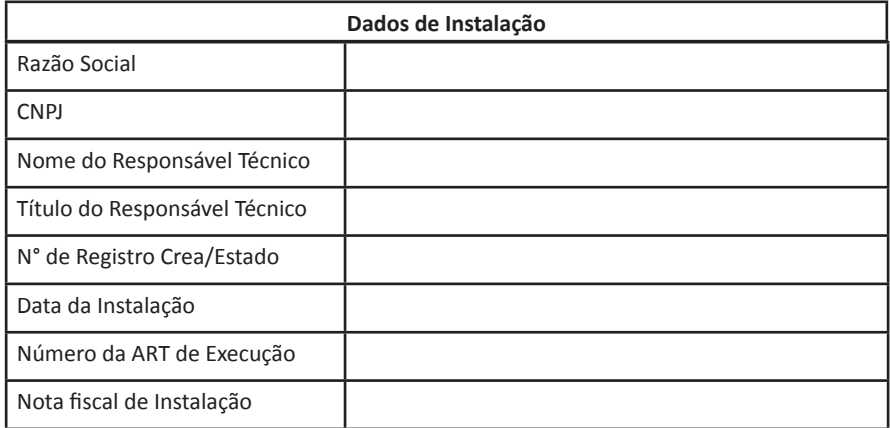

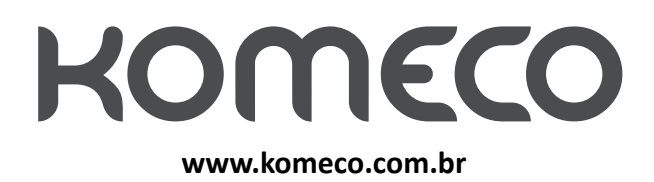

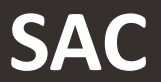

**4007 1806 (Capitais e regiões metropolitanas)**

**0800 701 4805 (Demais localidades)**